# www.philips.com/welcome Cadastre seu produto e obtenha suporte em

BDP3000X

CIC Centro de Informações

**PHILIPS WALITA** 

Grande SP: 2121-0203<br>Demais localidades: 0800 701 0203

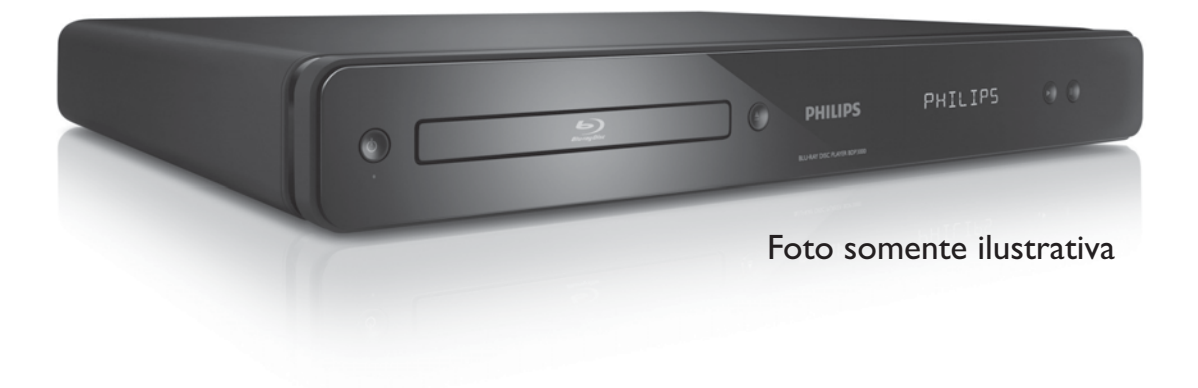

# **LEIA ANTES DE LIGAR**

PT-BR Manual do Usuário

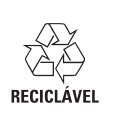

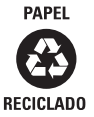

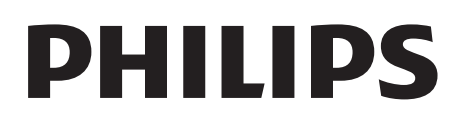

# Sumário

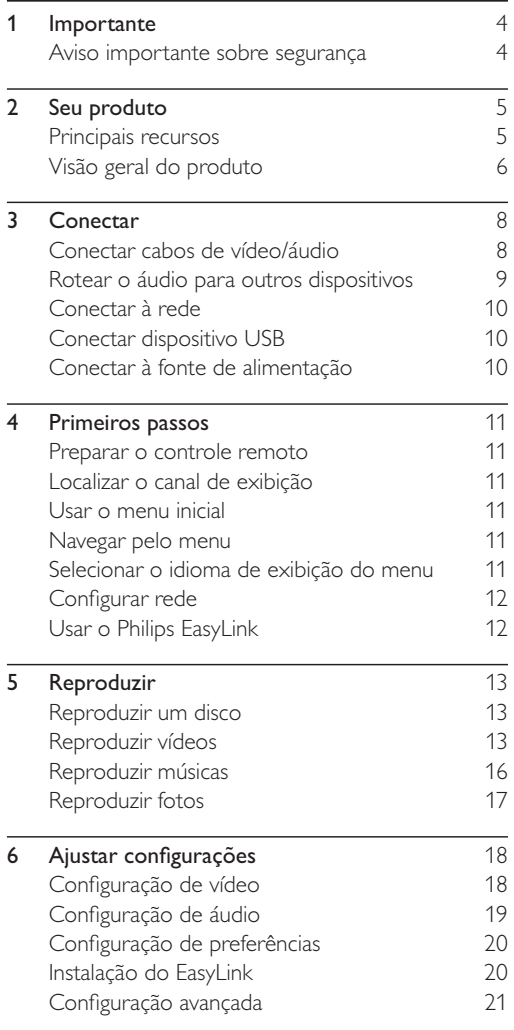

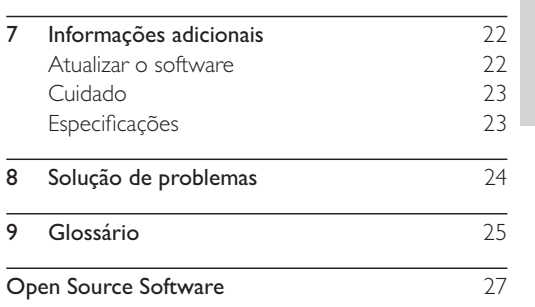

# Português Português

 $\overline{\phantom{0}}$ 

# **Importante**

# Aviso importante sobre segurança

# Aviso

- Risco de superaquecimento! Nunca instale o produto em um ambiente com restrições de espaço. Sempre deixe um espaço de 10 cm em volta do produto para ventilação. Certifique-se de que as aberturas de ventilação do produto não fiquem encobertas por cortinas ou outros objetos.
- Nunca coloque o produto, o controle remoto ou as pilhas próximo a fogo exposto ou a outras fontes de calor, incluindo luz solar direta.
- Só utilize-o em ambientes fechados. Mantenha o aparelho longe de água, umidade e objetos que contenham líquido.
- Nunca coloque este aparelho sobre outro equipamento elétrico.
- Afaste-se do produto em caso de tempestades com raios.
- Quando o plugue de alimentação ou um acoplador de aparelhos é usado como o dispositivo de desconexão, o dispositivo de desconexão deve ficar prontamente operável.
- Radiação laser visível e invisível quando aberto. Evite a exposição a feixes de luz.

## Descarte do produto e de pilhas antigas

Seu produto foi projetado e fabricado com materiais e componentes de alta qualidade, que podem ser reciclados e reutilizados.

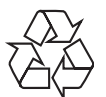

Quando este símbolo de lata de lixo riscada estiver afixado a um produto, significa que ele se enquadra na Diretiva européia 2002/96/EC. Informe-se sobre o sistema de coleta seletiva local de produtos elétricos e eletrônicos.

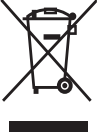

Proceda de acordo com as normas locais e não descarte produtos antigos no lixo doméstico convencional.

O descarte correto de produtos antigos ajuda a impedir possíveis conseqüências negativas para o meio ambiente e para a saúde humana.

Este produto contém pilhas cobertas pela Diretiva Européia 2006/66/EC, não podendo ser descartadas com o lixo doméstico.

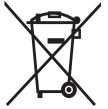

Informe-se sobre as normas locais de coleta seletiva de pilhas, pois o descarte correto ajuda a impedir conseqüências negativas para o meio ambiente e a saúde humana.

### Aviso de direitos autorais

Este produto contém tecnologia de proteção a direitos autorais,

#### Be responsible Respect copyrights

que está protegida por reivindicações contra métodos de determinadas patentes americanas e por outros direitos de propriedade intelectual pertencentes à Macrovision Corporation e a outros proprietários de direitos. O uso dessa tecnologia de proteção a direitos autorais deve ser autorizado pela Macrovision Corporation e destina-se a uso doméstico e a outros usos de exibição limitada, a menos que algo em contrário seja expressamente autorizado pela Macrovision Corporation. A engenharia reversa ou a desmontagem são proibidas.

#### Aviso sobre marcas registradas

HDMI, o logotipo HDMI e

High-Definition Multimedia

Interface são marcas comerciais ou marcas

registradas da HDMI licensing LLC.

Windows Media e o logotipo Windows são marcas comerciais ou marcas registradas da Microsoft

Corporation nos Estados Unidos e/ou outros países.

'DVD Video' é marca comercial da DVD Format/Logo Licensing Corporation.

'Blu-ray Disc' e o logotipo 'Blu-ray Disc' são marcas comerciais.

Fabricado sob licença da Dolby Laboratories. Dolby e o símbolo de "D Duplo" são marcas comerciais da Dolby Laboratories.

Fabricado sob licença da patente americana n°: 5.451.942; 5.956.674; 5.974.380; 5.978.762; 6.487.535 e

outras patentes americanas e mundiais publicadas e pendentes. DTS e DTS 2.0+Digital Out são marcas comerciais registradas, e os logotipos DTS e Symbol são marcas comerciais da DTS, Inc. ©1996-2008 DTS, Inc. Todos os direitos reservados.

DivX, DivX Ultra Certified e os logotipos associados

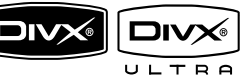

são marcas registradas da DivX, Inc. e são usados sob licença.

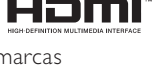

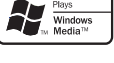

**VIDEO** 

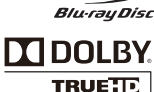

adts® 2.0+Digital Out Produto oficial DivX® Ultra Certified. Reproduz todas as versões de vídeo DivX ® (incluindo DivX ® 6), com reprodução aprimorada de arquivos de mídia DivX® e do formato de mídia DivX®.

Reproduz vídeo DivX® com menus, legendas e faixas de áudio.

Java e todas as demais marcas comerciais e logotipos Java são marcas comerciais ou marcas comerciais registradas da Sun Microsystems, Inc. nos Estados Unidos e/ou em outros países.

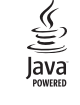

#### BONUSVIEW™

'BD LIVE' e 'BONUSVIEW' são marcas comerciais da Blu-ray Disc Association.

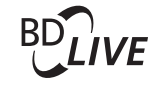

'x.v.Colour' é marca comercial da Sony Corporation.

x.v.Colour

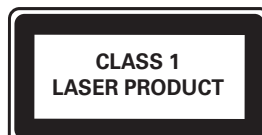

# Seu produto

Parabéns por sua aquisição e bem-vindo à Philips! Para aproveitar todos os benefícios oferecidos pelo suporte da Philips, registre seu produto em www. philips.com/welcome.

## Principais recursos

#### Philips EasyLink

O produto suporta Philips EasyLink, que usa o protocolo HDMI CEC (Consumer Electronics Control, controle de eletrônicos de consumo HDMI). Dispositivos compatíveis com EasyLink, conectados via HDMI, podem ser controlados por um único controle remoto.

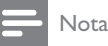

 A Philips não garante 100% de interoperabilidade com todos os dispositivos HDMI CEC.

#### Entretenimento em alta definição

Assista a discos de alta definição com uma HDTV (televisão de alta definição). Conecte-a usando um cabo HDMI de alta velocidade (1.3 ou categoria 2). Você terá uma excelente qualidade de imagem com resolução de até 1080p e taxa de 24 quadros por segundo com saída Progressive Scan.

#### BONUSVIEW/PIP (Picture-in-Picture)

Esta é uma nova função do BD-Video que reproduz simultaneamente o vídeo principal e o secundário. Blu-ray players com Final Standard Profile (perfil padrão final) ou Profile 1.1 (perfil 1.1) podem reproduzir recursos do Bonus View.

#### BD-Live

Conecte este produto a sites de estúdios de cinema através da porta LAN para acessar conteúdo diversificado e atualizado (por exemplo, pré-estréias e recursos especiais e exclusivos). Você também pode aproveitar serviços de última geração, como downloads de toques/papéis de parede, interações ponto a ponto, eventos ao vivo e jogos.

#### Aprimoramento de DVD para uma qualidade de imagem superior

Assista a discos com a mais alta qualidade de imagem disponível para a sua HDTV. O aprimoramento de vídeo aumenta a resolução de um DVD com definição padrão para uma resolução de alta definição, de até 1080p em uma conexão HDMI. Imagens com riqueza de detalhes e maior nitidez para cenas mais reais.

## Códigos de região

Você pode reproduzir discos com os seguintes códigos de região:

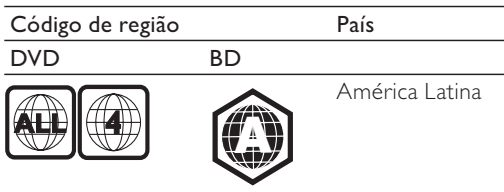

# Visão geral do produto

## Unidade principal

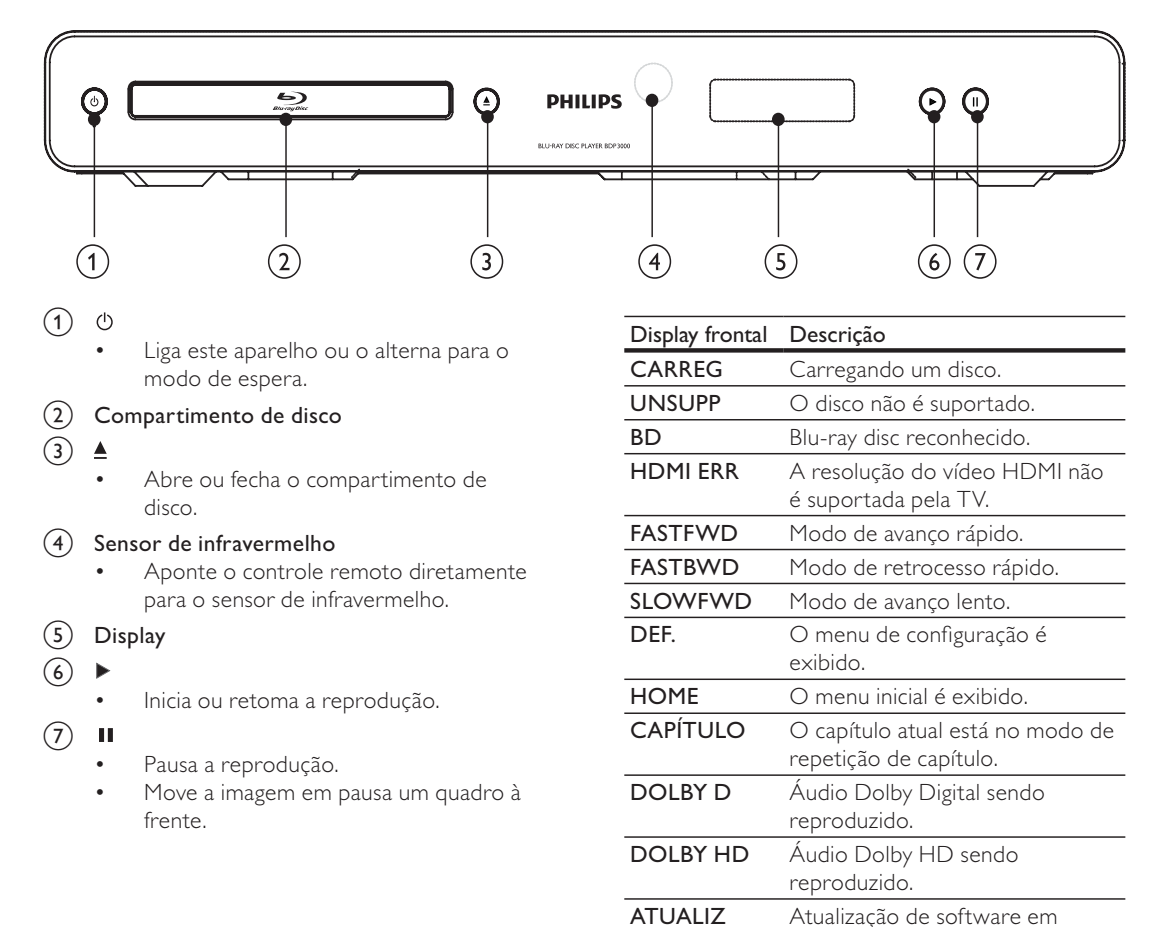

andamento.

## Controle remoto

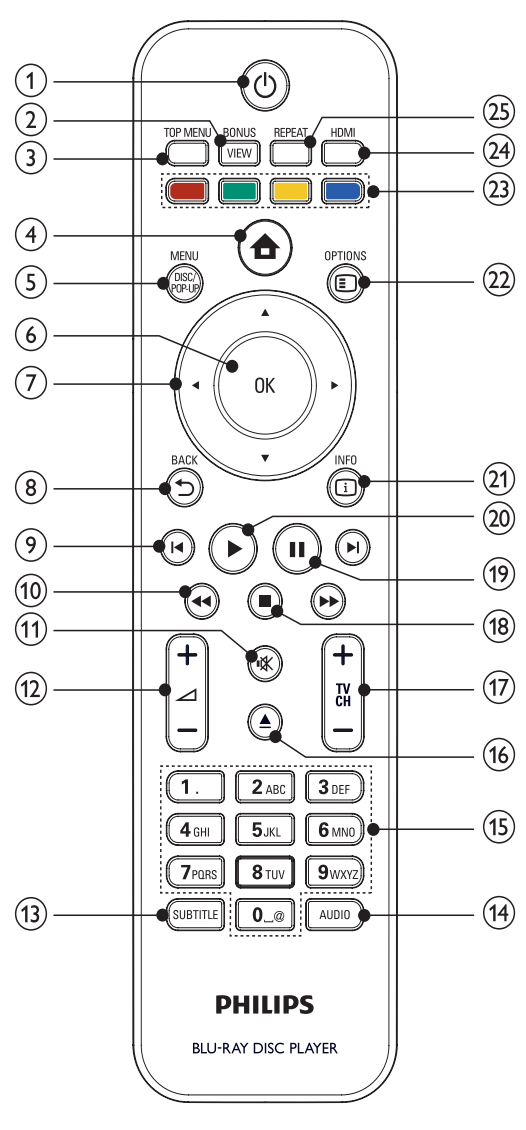

 $(1)$ ↺

- Liga este aparelho ou o alterna para o modo de espera.
- Com o EasyLink ativado, pressione e segure por pelo menos 3 segundos para colocar todos os dispositivos compatíveis com HDMI CEC no modo de espera.

## (2) BONUSVIEW

Durante a reprodução, ativa o vídeo secundário em uma janela pequena ou desativa-o (somente para BD-Video que suporte o recurso BONUSVIEW ou Picture-In-Picture).

- 3) TOP MENU
	- BD: exibe o menu superior.
		- DVD: exibe o menu de título.
- $\left( 4\right)$ 合
	- Acessa o menu inicial.

## (5) DISC MENU / POP-UP MENU

- Ativa ou desativa a função PBC (para discos VCD e/ou SVCD).
- BD: acessa ou sai do menu pop-up.
- DVD: acessa ou sai do menu do disco.
- $\circledcirc$  OK
	- Confirma uma entrada ou seleção.
- $(7)$  $AY$ 
	- Navega pelos menus.
- $(8)$  D BACK
	- Retorna ao menu de exibição anterior.
- $\circledcirc$   $\mathbf{H}$  /  $\mathbf{H}$ 
	- Pula para o título, capítulo ou faixa anterior ou seguinte.

## $(10)$  44/**FF**

Pesquisa para frente/para trás.

#### $\textcircled{\scriptsize{1}}$ 咪

- Desativa o som (somente em algumas TVs Philips).
- $\sqrt{12}$   $\sqrt{1}$  +/-
	- Ajusta o volume (somente em algumas TVs Philips).
- $(13)$  SUBTITLE
	- Seleciona o idioma de legenda em um disco.
- (14) AUDIO
	- Seleciona um idioma ou canal de áudio em um disco.
- (15) Botões alfanuméricos
	- Selecionam um item para reprodução.
- $(16)$ ≜
	- Abre ou fecha o compartimento de disco.
- $(17)$  TV CH +/-
	- Seleciona um canal de TV (somente em algumas TVs Philips).
- $(18)$ П
	- Interrompe a reprodução.
- $(19)$  $\mathbf{H}$ 
	- Pausa a reprodução.
	- Move a imagem em pausa um quadro à frente.
- (20
	- Inicia ou retoma a reprodução.

### u INFO

Exibe o status atual ou as informações do disco.

#### **OPTIONS**

Acessa opções para a atividade ou seleção atual.

#### Botões coloridos

BD: seleciona tarefas ou opções.

#### **HDMI**

Seleciona a resolução de vídeo da saída HDMI.

#### (25) REPEAT

Seleciona a repetição da reprodução ou reprodução aleatória.

# 3 Conectar

Para usar este aparelho, faça as conexões a seguir.

#### Conexões básicas:

- Vídeo
- Áudio
- Alimentação

#### Conexões opcionais:

- Rotear o áudio para outros dispositivos
	- Receiver/amplificador digital
	- Aparelho de som analógico
- Rede local
- Dispositivo USB (usado como memória adicional para atualizações de software e para conteúdo bônus do BD-Live. NÃO é possível usá-lo para reproduzir mídia)

# Nota

- · Consulte a ilustração tipológica na parte de trás do produto para identificação e classificação de suprimento.
- $\bullet$  Antes de fazer ou alterar conexões, certifique-se de que todos os dispositivos estejam desconectados da tomada de alimentação.
- Diferentes tipos de conectores podem ser usados para conectar este aparelho à TV, dependendo da disponibilidade e de suas necessidades. Um guia interativo abrangente para ajudá-lo a conectar este aparelho está disponível em www.connectivityguide. philips.com.

# Conectar cabos de vídeo/áudio

Conecte este aparelho a uma TV para exibir o conteúdo de discos.

Selecione a melhor conexão de vídeo para a sua TV.

- Opção 1: Conectar à entrada HDMI (para TV compatível com HDMI, DVI ou HDCP).
- Opção 2: Conectar às entradas de vídeo componente (TV padrão ou com Progressive Scan).
- Opção 3: Conectar à entrada de vídeo composto (TV padrão).

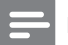

#### Nota

• Você deve conectar este produto diretamente a uma TV.

# Opção 1: Conectar à entrada HDMI

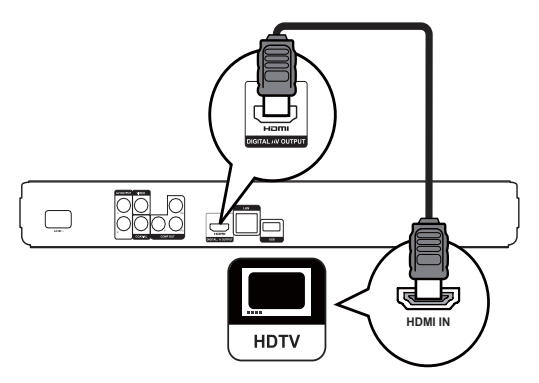

- 1 Conecte o cabo HDMI fornecido:
	- à saída HDMI neste aparelho.
	- à entrada HDMI na TV.

#### ⋇ Dica

- Se a TV tiver apenas um conector DVI, use um adaptador HDMI/DVI. Conecte um cabo de áudio para que o som seja emitido.
- Você pode otimizar a saída de vídeo. Pressione HDMI várias vezes para selecionar a melhor resolução para a sua TV.
- A Philips recomenda o cabo HDMI categoria 2, também conhecido como cabo HDMI de alta velocidade, para a melhor saída de áudio e vídeo.
- Para reproduzir as imagens de vídeo digital de um BD-Video ou DVD-Video via conexão HDMI, é necessário que este aparelho e o dispositivo de exibição (ou um receiver/amplificador de AV) suportem o sistema de proteção de direitos autorais chamado HDCP (Highbandwidth Digital Content Protection).
- Esse tipo de conexão fornece a melhor qualidade de imagem.

# Português Português

Opção 2: Conectar à entrada de vídeo componente

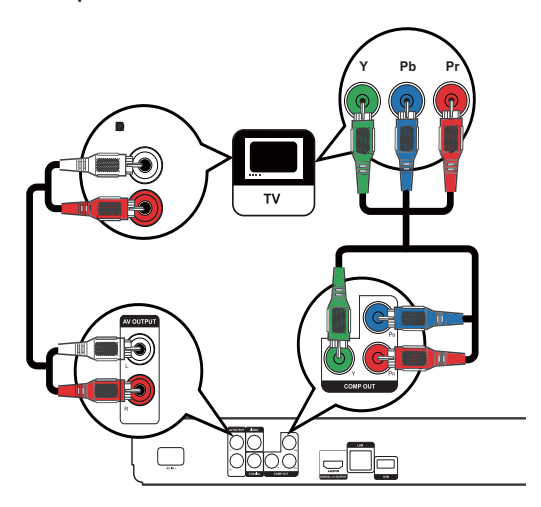

- 1 Conecte os cabos de vídeo componente (não fornecidos):
	- às saídas Y Pb Pr neste produto.
	- às entradas COMPONENT VIDEO na TV.
- 2 Conecte os cabos de áudio:
	- às saídas AUDIO L/R-AV OUTPUT neste aparelho.
	- às entradas AUDIO na TV.

# Dica

 A entrada de vídeo componente na TV pode estar identificada como Y Pb/Cb Pr/Cr ou YUV.

#### Nota

 Esse tipo de conexão fornece uma boa qualidade de imagem.

Opção 3: Conectar à entrada de vídeo composto

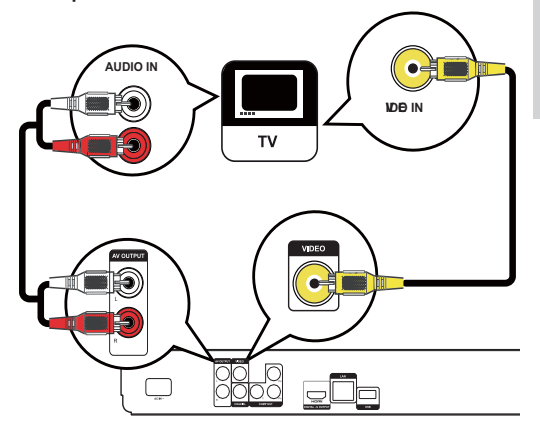

- 1 Conecte um cabo de vídeo composto:
	- à saída VIDEO neste aparelho.
	- à entrada VIDEO na TV.
- 2 Conecte os cabos de áudio:
	- às saídas AUDIO L/R-AV OUTPUT neste aparelho.
		- às entradas AUDIO na TV.

#### ⋇ Dica

- $\bullet$  A entrada de vídeo da TV pode estar identificada como A/V IN, VIDEO IN, COMPOSITE ou BASEBAND.
- Esse tipo de conexão fornece imagens com qualidade padrão.

# Rotear o áudio para outros dispositivos

Para aprimorar o áudio reproduzido, você pode roteá-lo deste aparelho para outros dispositivos.

## Conectar um receiver/amplificador digital

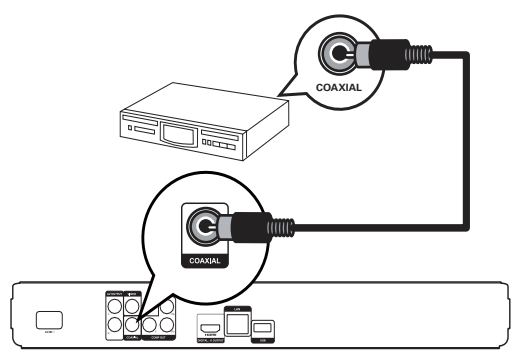

- 1 Conecte um cabo coaxial (não fornecido):
	- à saída COAXIAL neste aparelho.
	- à entrada COAXIAL/DIGITAL no dispositivo.

## Conectar um aparelho de som analógico

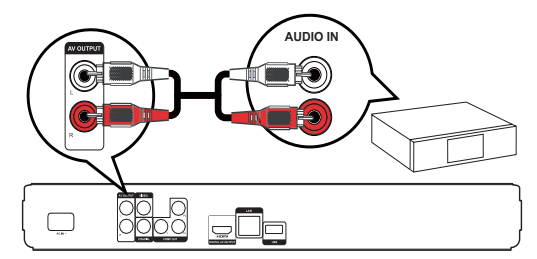

- Conecte os cabos de áudio:
	- às saídas AUDIO L/R-AV OUTPUT neste aparelho.
	- às entradas AUDIO no dispositivo.

# Conectar à rede

Conecte este aparelho à rede para obter atualizações de software e curtir o conteúdo bônus do BD-Live.

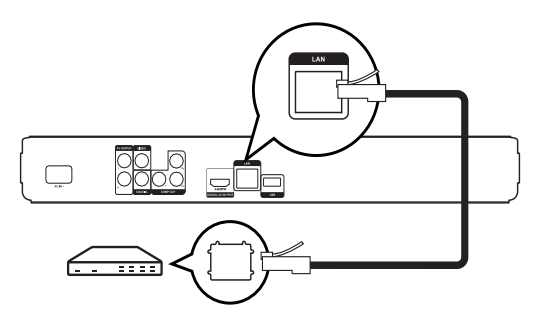

- 1 Conecte um cabo de rede (não fornecido):
	- à saída LAN neste aparelho.
	- à entrada LAN no modem ou roteador de banda larga.

# Nota

• O acesso ao site da Philips para obter atualizações de software pode não ser permitido, dependendo do roteador usado ou da política do provedor de Internet. Entre em contato com seu provedor de Internet para obter mais informações.

# Conectar dispositivo USB

Um dispositivo USB fornece memória adicional para atualizações de software e conteúdo bônus do BD-Live.

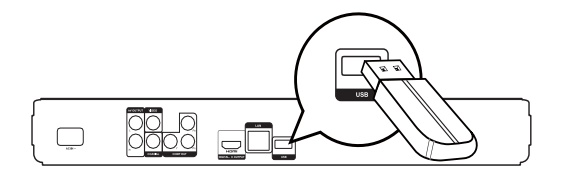

1 Conecte o dispositivo USB à entrada USB neste aparelho.

Nota

- Este produto não reproduz nenhum arquivo de áudio/ vídeo/foto armazenado em um dispositivo USB.
- A conexão de um dispositivo USB só pode ser feita na entrada USB deste aparelho.
- A Philips não garante 100% de compatibilidade com todos os dispositivos USB.

# Conectar à fonte de alimentação

#### Cuidado

- Risco de danos ao produto! Verifique se a voltagem da fonte de alimentação corresponde à voltagem impressa na parte traseira do aparelho.
- Antes de conectar o cabo de alimentação AC, verifique se todas as outras conexões estão feitas.

- A plaqueta de tipo está na parte traseira do aparelho.
- 1 Conecte o cabo de alimentação AC:
	- a este aparelho.
	- à tomada na parede.
	- » Este produto está pronto para ser configurado.

# 4 Primeiros passos

## Cuidado

 O uso de controles ou ajustes ou o desempenho de procedimentos diferentes dos contidos neste documento podem resultar em exposição perigosa à radiação ou outras operações inseguras.

Siga sempre as instruções contidas neste capítulo, respeitando a seqüência.

## Preparar o controle remoto

## Cuidado

- Risco de explosão! Mantenha as pilhas distantes do calor, luz do sol ou fogo. Nunca incinere as pilhas.
- 1 Pressione e empurre o compartimento de pilha para deslizar e abrir (ver ilustração "1").
- 2 Insira duas pilhas AAA com a polaridade correta (+/-), conforme indicado.
- 3 Empurre e deslize para trás o compartimento de bateria (ver ilustração "3")

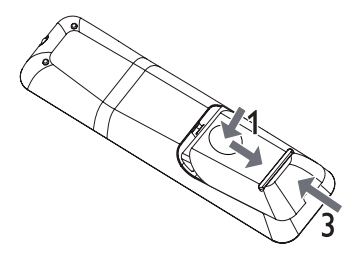

#### Nota

- Se você não for usar o controle remoto durante um período longo, retire as pilhas.
- Não use combinações de pilhas novas e antigas ou de diferentes tipos.
- As pilhas contêm substâncias químicas que exigem cuidados especiais em seu descarte.

# Localizar o canal de exibição

- **1** Pressione  $\Phi$  para ligar este aparelho.
- 2 Ligue a TV e sintonize-a no canal de entrada de vídeo (Video In). (Consulte o manual da TV para saber como selecionar o canal correto.)

## Usar o menu inicial

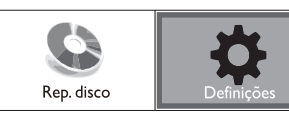

#### 1 Pressione <del>**n**</del>.

- Para iniciar a reprodução de um disco, selecione [Rep. disco].
- Para acessar o menu de configuração, selecione [Definições].

## Navegar pelo menu

1 Quando um menu for exibido, pressione os botões do controle remoto para navegar.

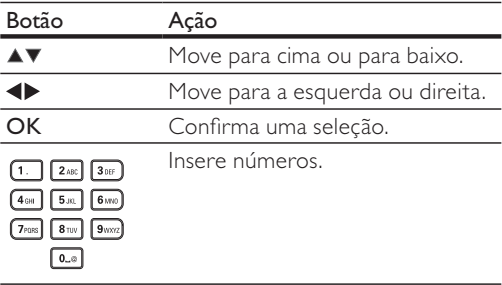

## Selecionar o idioma de exibição do menu

- Se este aparelho estiver conectado a uma TV compatível com HDMI CEC, ignore essa configuração. Ele assume automaticamente o mesmo idioma do menu OSD usado na TV (se o idioma definido na TV for suportado por este aparelho).
- 1 No menu inicial, selecione [Definições] e pressione OK.
- 2 Selecione  $[Config. prefix\hat{e}$ ncias $]$ e pressione  $\blacktriangleright$ .
- 3 Selecione [Idioma do menu] e pressione  $\blacktriangleright$ .

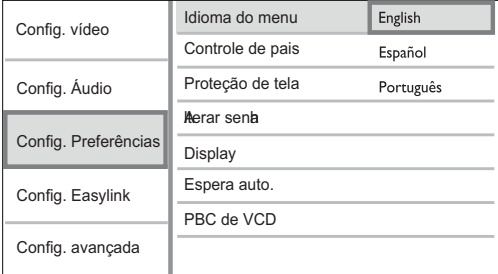

- As opções de idioma podem variar de acordo com a região.
- **4** Pressione  $\blacktriangle\blacktriangledown$  para selecionar um idioma. Em seguida, pressione OK.

# Configurar rede

Para obter atualizações de software deste aparelho e curtir o conteúdo bônus do BD-Live de determinados discos Blu-ray, configure a conexão de rede.

## Nota

- Verifique se o cabo de rede está devidamente conectado e se o roteador está ligado.
- 1 Conecte este aparelho ao modem ou roteador de banda larga.
- 2 No menu inicial, selecione [Definições] e pressione OK.
- 3 Selecione  $[Config. avgada]$ e pressione  $\blacktriangleright$ .
- 4 Selecione [Rede] e pressione OK.
- 5 Selecione [Seguinte] no menu e pressione OK.
	- O aparelho começa o processo de detecção de uma conexão de rede disponível.
	- » Se o teste de conexão falhar, selecione [Tentar novamente] e pressione OK para estabelecer novamente uma conexão de rede.
- 6 Após a conexão, o endereço IP é automaticamente obtido.
	- Se o endereco IP não for obtido. selecione [Tentar novamente] e pressione OK para tentar novamente.
- 7 Selecione [Final.] no menu e pressione OK para sair.

# Nota

- · Este aparelho não suporta a detecção automática de um cabo Ethernet cruzado.
- O carregamento de conteúdo BD-Live da Internet pode demorar um pouco, dependendo do tamanho do arquivo e da velocidade da conexão.

# Usar o Philips EasyLink

Este aparelho suporta o Philips EasyLink, que usa o protocolo HDMI CEC (Consumer Electronics Control, controle de eletrônicos de consumo HDMI). Você pode usar um único controle remoto para operar dispositivos compatíveis com EasyLink, conectados via HDMI.

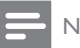

### Nota

• Para habilitar o recurso EasyLink, ative as operações HDMI CEC na TV e nos outros dispositivos conectados a ela. Consulte o manual da TV e dos dispositivos para obter informações detalhadas.

## Reprodução com um toque

- 1 Pressione o botão **STANDBY** O para ligar este aparelho.
	- → ATV (caso suporte a reprodução com um único toque) liga automaticamente e sintoniza o canal de entrada vídeo correto (Video In).
	- » Se houver um disco inserido neste aparelho, a reprodução será automaticamente iniciada.

## Modo de espera com um toque

- 1 Pressione e segure o botão  $STANDBY$ <sup> $\circ$ </sup> no controle remoto por mais de 3 segundos.
	- » Todos os dispositivos conectados (caso suportem a ativação do modo de espera com um único toque) entrarão automaticamente no modo de espera.

- 
- A Philips não garante 100% de interoperabilidade com todos os dispositivos HDMI CEC.

# 5 Reproduzir

# Reproduzir um disco

## Cuidado

- Não coloque objetos além de discos no compartimento de disco.
- Não toque na lente óptica do aparelho no interior do compartimento de disco.
- 1 Pressione  $\triangle$  para abrir o compartimento de disco.
- 2 Insira um disco com o rótulo voltado para cima.
- **3** Pressione  $\triangle$  para fechar o compartimento de disco e iniciar a reprodução.
	- Para exibir a reprodução do disco, ligue a TV e sintonize-a no canal de exibição correto para este aparelho.
	- Para interromper a reprodução, pressione  $\blacksquare$ .

## Nota

- Verifique os tipos de disco suportados (consulte "Especificações" > "Reproduzir mídia").
- Se o menu de entrada de senha for exibido, insira a senha para reproduzir o disco bloqueado ou restrito (consulte "Ajustar configurações" > "Configuração de preferências" > [Controle de pais]).
- Se você pausar ou interromper um disco, a proteção de tela será exibida após 10 minutos de inatividade. Para desativar a proteção de tela, pressione qualquer botão.
- Após pausar ou interromper um disco e se nenhum botão for pressionado em até 30 minutos, este aparelho alternará automaticamente para o modo de espera.

## Estrutura de conteúdo de um disco

A estrutura do conteúdo de um disco geralmente segue o modelo abaixo.

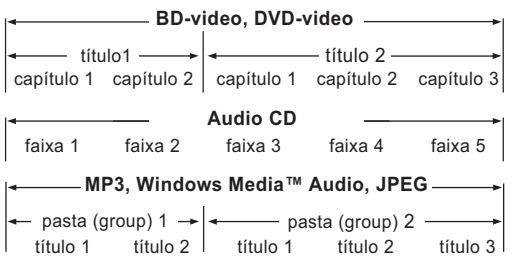

- [title/chapter] (título/capítulo) refere-se ao conteúdo de um BD/DVD.
- [track] (faixa) refere-se ao conteúdo de um CD de áudio.
- [folder/file] (pasta/título) refere-se ao conteúdo de um disco no formato MP3/WMA/JPEG.

# Reproduzir vídeos

### Controlar a reprodução de vídeo

- 1 Reproduza um título.
- 2 Use o controle remoto para controlar a reprodução.

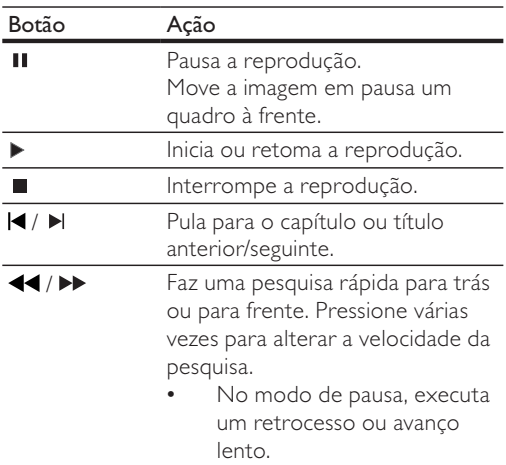

### Nota

No caso de um disco BD com aplicativos Java, a função de retomada não está disponível.

### Alterar a reprodução de vídeo

- 1 Reproduza um título.
- 2 Use o controle remoto para alterar a reprodução.

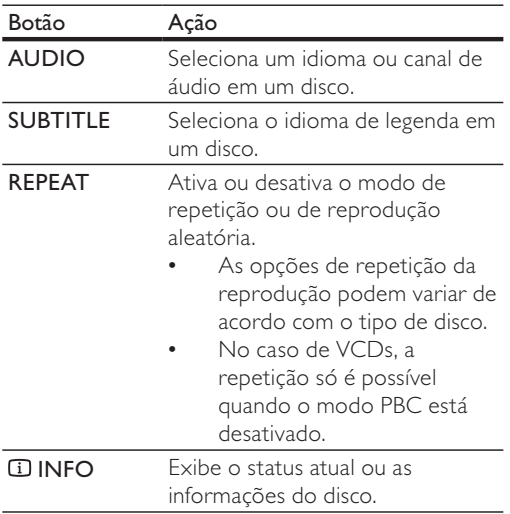

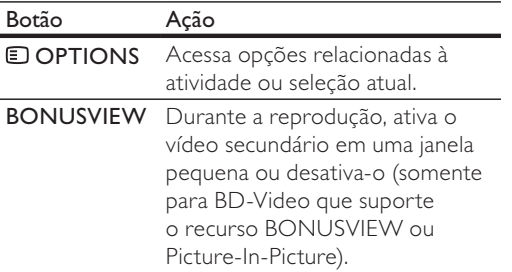

#### Nota

· Algumas operações talvez não funcionem com alguns discos. Consulte as informações que acompanham o disco para obter detalhes.

#### Exibir menu

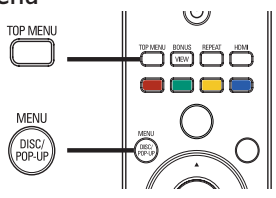

#### Disco BD-Video

- TOP MENU interrompe a reprodução do vídeo e mostra o menu do disco. Esse recurso depende do disco.
- POP-UP MENU acessa o menu do disco BD-Video sem interromper a reprodução do disco.

#### Disco DVD-Video

- TOP MENU exibe o menu raiz de um disco.
- DISC MENU exibe informações do disco e orienta o usuário sobre as funções disponíveis no disco.

#### Disco VCD/SVCD/DivX:

 DISC MENU ativa/desativa o PBD e exibe o conteúdo do disco.

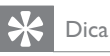

 Se o recurso PBC estiver desativado, o VCD/SVCD ignorará o menu e iniciará a reprodução a partir do primeiro título. Para exibir o menu antes da reprodução, ative o ajuste PBC (consulte o capítulo "Ajustar configurações" - [Config. Preferências] > [PBC de VCD]).

## Selecionar título/capítulo

- **1** Durante a reprodução, pressione  $\blacksquare$ OPTIONS.
	- → O menu de opções de reprodução é exibido.
- 2 Selecione [Títulos] ou [Capítulos] no menu e pressione OK.
- 3 Selecione o número do título ou o número do capítulo e pressione OK.

#### Reproduzir a partir de uma hora específica

- 1 Durante a reprodução, pressione  $\blacksquare$ OPTIONS.
	- → O menu de opções de reprodução é exibido.
- 2 Selecione [Pesquisa por hora] no menu e pressione OK.
- 3 Pressione os botões de navegação (< $\blacktriangleright$ ) para inserir a hora a partir da qual deseja reproduzir. Em seguida, pressione OK.

### Ampliar/reduzir

- **1** Durante a reprodução, pressione  $\blacksquare$ OPTIONS.
	- → O menu de opções de reprodução é exibido.
- 2 Selecione [Zoom] no menu e pressione OK.
- 3 Pressione os botões de navegação (< $\blacktriangleright$ ) para selecionar um nível de zoom e pressione OK.
- 4 Pressione os botões de navegação para deslocar-se pela imagem ampliada.
	- Para cancelar o modo de zoom, pressione DBACK ou OK para exibir a barra de nível de zoom e pressione os botões de navegação (<>>
	d</>
	de jaté que o nível de zoom [x1] seja selecionado.

### Repetir a reprodução de uma seção específica

- 1 Durante a reprodução, pressione  $\blacksquare$ OPTIONS.
	- → O menu de opções de reprodução é exibido.
- 2 Selecione [Repetir A-B] no menu e pressione OK para definir o ponto inicial.
- 3 Avance a reprodução de vídeo e pressione OK para definir o ponto final.
	- A repetição da reprodução é iniciada.
	- Para cancelar o modo de repetição da reprodução, pressione **DOPTIONS**, selecione [Repetir A-B] e pressione OK.

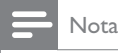

• Só é possível repetir a reprodução de uma seção marcada em uma mesma faixa/título.

## Assistir à reprodução do vídeo de diferentes ângulos

- 1 Durante a reprodução, pressione  $\blacksquare$ OPTIONS.
	- → O menu de opções de reprodução é exibido.
- 2 Selecione [Lista de ângulos] no menu e pressione  $\blacktriangleright$ .
- 3 Selecione uma opção de ângulo e pressione OK.
	- → A reprodução muda para o ângulo selecionado.

Nota

· Aplicável somente a discos que contêm cenas de diferentes ângulos.

## Deslocamento de legenda

Esse recurso só estará disponível se você configurar [Tela da TV] como [Cinema 21:9] (consulte "Ajustar configurações" > "Configuração de vídeo").

- 1 Durante a reprodução, pressione  $\blacksquare$ OPTIONS.
	- → O menu de opções de reprodução é exibido.
- 2 Selecione [Idioma legendas]  $>$  [2<sup>°</sup> idioma legendas] no menu e pressione  $\blacktriangleright$ .
- 3 Pressione os botões de navegação ( $\blacktriangle$ V) para deslocar a legenda. Em seguida, pressione OK.

Dica

- Você pode pressionar SUBTITLE no controle remoto para acessar o recurso de deslocamento de legenda.
- ™em vídeos DivX com legendas externas.
- · A função de deslocamento de legenda não é mantida depois que o disco é removido.

## Reproduzir BD-Video

Um disco de vídeo Blu-ray tem uma capacidade muito maior e suporta recursos como vídeo em alta definição, som surround multicanal, menus interativos etc.

- 1 Insira um disco BD-Video.
- 2 Pressione  $\triangle$ , selecione [Rep. disco] e pressione OK.
- 3 A reprodução é automaticamente iniciada. Caso contrário, selecione uma opção de reprodução no menu e pressione OK.
	- Durante a reprodução, você pode pressionar TOP MENU para exibir informações adicionais, recursos ou conteúdo armazenado no disco.
	- Você também pode pressionar **POP-UP** MENU para exibir o menu do disco durante a reprodução, sem interrompêla.

#### Usar o BONUSVIEW

(Somente para discos compatíveis com o recurso BONUSVIEW ou Picture-in-Picture) Você pode exibir instantaneamente conteúdo adicional (por exemplo, comentários) em uma janela pequena.

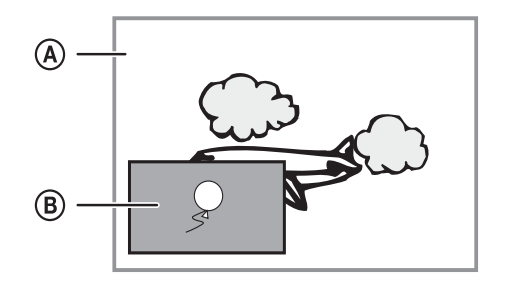

- A Vídeo principal
- (B) Vídeo secundário
- 1 Pressione **BONUSVIEW** para abrir a janela de vídeo secundário ou fechá-la.
- 2 Pressione **DOPTIONS**.
	- → O menu de opções de reprodução é exibido.
- 3 Selecione [2° idioma áudio] ou [2° idioma legendas] no menu e pressione  $\blacktriangleright$ .
- 4 Selecione o idioma e pressione OK.

#### Usar o BD-LIVE

(Somente para discos com conteúdo bônus do BD-Live.)

Conteúdo adicional, como trailers, legendas etc. podem ser baixados no armazenamento local deste aparelho ou em um dispositivo USB de armazenamento conectado. Dados especiais de vídeos podem ser reproduzidos durante o download. Durante a reprodução de um disco com suporte ao BD-Live, a identificação deste aparelho ou do disco pode ser enviada para o provedor de conteúdo pela Internet. Os servicos e as funções fornecidos variam de acordo com o disco.

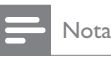

 Recomendamos usar um dispositivo USB sem nenhum dado armazenado (no mínimo, 1 GB de espaço livre) ou formatá-lo antes de copiar dados da Internet ou de um disco.

## Reproduzir vídeo DivX®

Vídeo DivX é um formato de mídia digital que mantém a alta qualidade apesar da alta taxa de compactação. Este aparelho é certificado para a exibição de vídeos DivX.

- 1 Insira o disco ou dispositivo USB que contenha os vídeos DivX.
- 2 Pressione  $\triangle$ , selecione [Rep. disco] e pressione OK.
	- » Um menu de conteúdo é exibido.
- 3 Selecione a pasta de vídeos e pressione OK.
- 4 Selecione um título para ser reproduzido e pressione OK.
- 5 Use o controle remoto para controlar a reprodução.

| Botão           | Ação                                      |
|-----------------|-------------------------------------------|
| <b>AUDIO</b>    | Seleciona um idioma ou canal<br>de áudio. |
| <b>SUBTITLE</b> | Seleciona um idioma de<br>legenda.        |
|                 | Interrompe a reprodução.                  |

Nota

- Só é possível reproduzir vídeos DivX alugados ou adquiridos com o código de registro DivX deste aparelho (consulte "Ajustar configurações" >  $[Config.$ Preferências] > [Código DivX® VOD]).
- Você pode reproduzir arquivos de vídeo DivX de até 4 GB.
- Este aparelho pode exibir até 45 caracteres na legenda.

# Reproduzir músicas

### Controlar uma faixa

- 1 Reproduza uma faixa.
- 2 Use o controle remoto para controlar a reprodução.

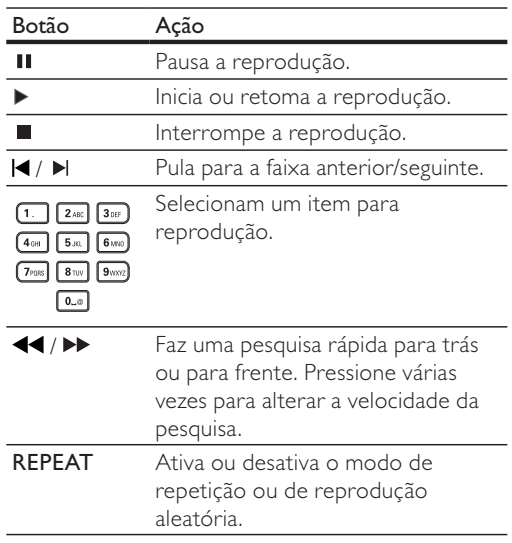

## Reproduzir músicas MP3/WMA

MP3/WMA é um tipo de arquivo de áudio altamente compactado (arquivos com extensão .mp3 ou .wma).

- 1 Insira um disco que contenha músicas MP3/ WMA.
- 2 Pressione **fa**, selecione [Rep. disco] e pressione OK.
	- » Um menu de conteúdo é exibido.
- 3 Selecione a pasta de músicas e pressione OK.
- 4 Selecione um arquivo para reproduzir e pressione OK.
	- Para retornar ao menu principal, pressione D BACK.

- No caso de discos gravados em várias sessões, somente a primeira é exibida.
- Não é possível reproduzir neste aparelho arquivos WMA protegidos por Digital Rights Management (DRM).
- Este aparelho não suporta o formato de áudio MP3PRO. Se houver caracteres especiais no nome da faixa MP3 (ID3) ou no nome do álbum, talvez eles não sejam
- exibidos corretamente na tela, pois não são suportados. Pastas/arquivos que excedam o limite suportado por este aparelho não serão exibidos nem reproduzidos.

# Reproduzir fotos

### Exibir fotos em uma apresentação de slides

O aparelho pode reproduzir fotos JPEG (arquivos com extensão .jpeg ou .jpg).

- 1 Insira um disco que contenha fotos JPEG.
- 2 Pressione  $\triangle$ , selecione [Rep. disco] e pressione OK.
	- » Um menu de conteúdo é exibido.
- 3 Selecione a pasta de fotos e pressione OK para acessá-la.
	- Para selecionar uma foto, pressione os botões de navegação.
	- Para exibir a foto selecionada e iniciar a apresentação de slides, pressione OK.
- 4 Pressione OK para iniciar a apresentação de slides.

Nota

- Talvez a exibição do conteúdo do disco na TV seja mais demorada devido ao grande número de músicas/fotos compiladas no disco.
- Este aparelho só pode exibir imagens de câmeras digitais em conformidade com o formato JPEG-EXIF, normalmente usado por quase todas as câmeras digitais. Ele não pode exibir Motion JPEG ou imagens em formatos que não sejam JPEG nem clipes sonoros associados a imagens.
- Pastas/arquivos que excedam o limite suportado por este aparelho não serão exibidos nem reproduzidos.

## Controlar a exibição de fotos

- 1 Reproduza fotos em uma apresentação de slides.
- 2 Use o controle remoto para controlar a reprodução.

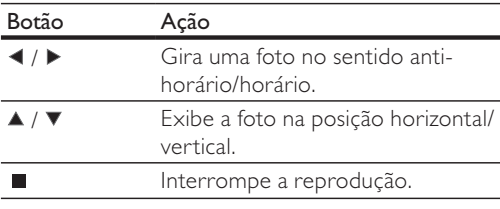

### Nota

· Algumas operações talvez não funcionem com alguns discos ou arquivos.

## Definir o intervalo e a animação da apresentação de slides

- 1 Durante a reprodução, pressione  $\blacksquare$ OPTIONS.
	- → O menu de opções de reprodução é exibido.
- 2 Selecione [Duração por slide] no menu e pressione OK.
- 3 Selecione uma duração e pressione OK.
- 4 Selecione [Animação slide] no menu e pressione OK.
- 5 Selecione um tipo de efeito de animação e pressione OK.

## Apresentação de slides com música

Crie uma apresentação de slides com música para reproduzir simultaneamente arquivos de música MP3/WMA e arquivos de foto JPEG.

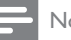

- Para criar uma apresentação de slides com música, é preciso armazenar os arquivos MP3/WMA e JPEG no mesmo disco.
- 1 Reproduza a música MP3/WMA.
- **2** Pressione **← BACK** para retornar ao menu principal.
- **3** Navegue até a pasta de fotos e pressione OK para iniciar a apresentação de slides.
	- A apresentação de slides é iniciada e continua até o final da pasta de fotos.
	- » O áudio continua a ser reproduzido até o final do disco.
	- Para interromper a apresentação de slides, pressione  $\blacksquare$ .
	- Para interromper a reprodução da música, pressione ■ novamente.

# 6 Ajustar configurações

```
Nota
```
• Quando a opção de configuração está esmaecida, ela não pode ser alterada no momento.

# Configuração de vídeo

- 1 Pressione  $\triangle$ .
- 2 Selecione [Definições] e pressione OK.
- 3 Selecione  $[Config. video]$  e pressione  $\blacktriangleright$ .

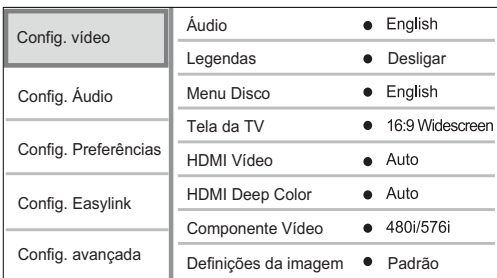

4 Selecione uma opção e pressione OK.

- 5 Selecione um ajuste e pressione OK.
	- Para retornar ao menu anterior, pressione **D**BACK.
	- Para sair do menu, pressione  $\triangle$ .

#### [Áudio]

Selecione um idioma de áudio para a reprodução do disco.

#### [Legendas]

Selecione um idioma de legenda para a reprodução do disco.

#### [Menu Disco]

Selecione um idioma para o menu do disco.

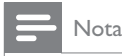

- Se o idioma definido não estiver disponível no disco, ele usará o próprio idioma padrão.
- Em alguns discos, o idioma de legenda/áudio só pode ser alterado no menu do disco.

## [Tela da TV]

Selecione um formato de exibição:

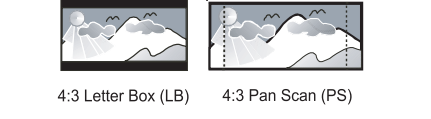

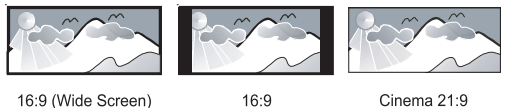

- [4:3 Letterbox] para  $TV$  com tela 4:3: tela widescreen com barras pretas nas partes superior e inferior.
- [4:3 Panscan] para TV com tela 4:3: tela de altura completa com as laterais cortadas.
- [16:9 Widescreen] para TV widescreen: tela com proporção da exibição 16:9.
- [16:9] Para uma TV de tela 16:9 apresentar a imagem no formato 4:3 de um disco no formato 4:3, com barras pretas nos lados esquedos e direito da tela.
- [Cinema 21:9] para TV widescreen com proporção de exibição 21:9, remove as barras escuras nas partes inferior e superior da tela.

### Nota

- · Se você selecionou [4:3 Panscan] e essa opção não for suportada pelo disco, a tela exibirá o formato [4:3 Letterbox].
- · A exibição do texto de ajuda está disponível em todos os modos, exceto [Cinema 21:9].
- · A função de deslocamento de legendas está disponível somente no modo [Cinema 21:9].
- Para uma exibição excelente na Cinema 21:9 Philips. consulte o manual do usuário da TV.

#### [HDMI Vídeo]

Selecione uma resolução de saída de vídeo HDMI compatível com a capacidade da tela da TV.

- [Auto] detecta e seleciona automaticamente a melhor resolução de vídeo suportada.
- [Nativo] ativa a resolução de vídeo original.
- [480i/576i], [480p/576p], [720p], [1080i], [1080p], [1080p/24Hz] - selecione o ajuste de resolução de vídeo mais adequado à TV. Consulte o manual da TV para obter detalhes.

## Nota

• Se o ajuste não for compatível com sua TV, será exibida uma tela em branco. Aguarde 10 segundos pela recuperação automática ou pressione HDMI várias vezes até que a imagem seja exibida.

### [HDMI Deep Color]

Esse recurso só está disponível com o dispositivo de exibição conectado por meio de um cabo HDMI e quando o dispositivo suporta o recurso Deep Color.

- [Auto] exibe imagens vibrantes com mais de um bilhão de cores em uma TV com Deep Color.
- [Desligar] emite cores em 8 bits padrão.

#### [Componente Vídeo]

Selecione uma resolução de saída de vídeo componente compatível com a capacidade da tela da TV.

 [480i/576i], [480p/576p], [720p], [1080i] selecione o ajuste de resolução de vídeo mais adequado à TV. Consulte o manual da TV para obter detalhes.

# Nota

- Se o ajuste não for compatível com a TV, será exibida uma tela em branco. Aguarde 10 segundos pela recuperação automática.
- DVDs protegidos contra cópia só podem transmitir a resolução 480p/576p ou 480i/576i.

### [Definições da imagem]

Selecione um conjunto predefinido de ajustes de cores.

- [Padrão] ajuste de cores originais.
- $[Intensor]$  ajuste de cores vibrantes.
- [Suave] ajuste de cores suaves.
- [Ação] ajuste de cores nítidas. Aprimora os detalhes em áreas escuras. Ideal para filmes de acão.
- [Animação] ajuste do contrastes de cores. Ideal para animações.

#### [Nível de pretos]

Aprimore o contraste da cor preta.

- [Normal] nível de preto padrão.
- [Avançado] nível de preto aprimorado.

# Configuração de áudio

- 1 Pressione  $\triangle$ .
- 2 Selecione [Definições] e pressione OK.
- 3 Selecione  $[Config.$  Áudio $]$  e pressione  $\blacktriangleright$ .

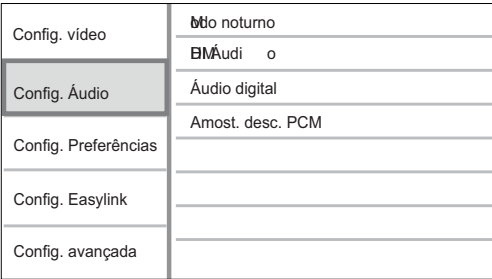

4 Selecione uma opção e pressione OK.

- 5 Selecione um ajuste e pressione OK.
	- Para retornar ao menu anterior, pressione DBACK.
	- Para sair do menu, pressione  $\triangle$ .

### [Modo noturno]

Suavize sons altos e amplie sons suaves para assistir ao disco com volume baixo, sem incomodar as pessoas.

- [Auto] aplicável a faixas com áudio Dolby True HD.
- [Ligar] para uma exibição silenciosa à noite.
- $[Design]$  ouça um som surround com faixa dinâmica integral.

## Nota

. Aplicável somente a DVD-Video ou BD-Video codificado com Dolby.

## [HDMI Áudio]

Selecione a saída de áudio HDMI ao conectar este aparelho a um dispositivo de áudio/TV usando um cabo HDMI.

- [Seq. bits] seleciona a melhor experiência de áudio HD original (somente via receiver compatível com áudio HD).
- [Auto] detecta e seleciona automaticamente o melhor formato de áudio suportado.

## [Áudio digital]

Selecione um formato de áudio para a saída de som da conexão DIGITAL OUT (coaxial/óptica).

- [Auto] detecta e seleciona automaticamente o melhor formato de áudio suportado.
- [PCM] o dispositivo de áudio não suporta formato multicanal. O áudio é convertido para som de dois canais.
- [Seq. bits] reproduz o áudio original em Dolby ou DTS (o efeito de som especial do BD-Video é desativado).

## Nota

- Verifique se o formato de áudio é suportado pelo disco e pelo dispositivo de áudio conectado (amplificador/receiver).
	- Quando [Seq. bits] é selecionado, o áudio interativo, como o som dos botões, é silenciado.

### [Amost. desc. PCM]

Defina a taxa de amostragem para a saída de áudio PCM da conexão DIGITAL OUT (coaxial/óptica).

- [Ligar] o áudio PCM é convertido em 48 kHz.
- [Desligar] No caso de BD ou DVD gravado em LPCM sem proteção a direitos autorais, sinais de áudio de dois canais com até 96 kHz são produzidos como sinais LPCM sem conversão.

# Configuração de preferências

- 1 Pressione  $\triangle$ .
- 2 Selecione [Definições] e pressione OK.
- 3 Selecione [Config. Preferências] e pressione ▶. .

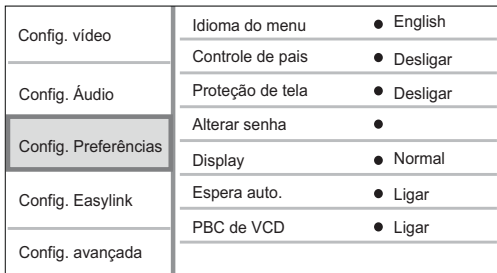

- 4 Selecione uma opção e pressione OK.
- 5 Selecione um ajuste e pressione OK.
	- Para retornar ao menu anterior, pressione DBACK.
	- Para sair do menu, pressione  $\triangle$ .

#### [Idioma do menu]

Selecione um idioma para o menu na tela.

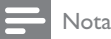

 Se este aparelho for conectado a uma TV compatível com HDMI CEC por meio de um cabo HDMI, o idioma será alterado automaticamente para o mesmo idioma definido na TV (se o idioma for suportado pelo aparelho).

#### [Controle de pais]

Restrinja o acesso a discos inapropriados para crianças. Discos desse tipo devem ser gravados com classificações.

Para acessá-los, digite a última senha definida ou '0000'.

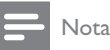

- · Discos com classificação acima do nível definido em [Controle de pais] requerem uma senha para reprodução.
- · As classificações variam de acordo com o país. Para permitir a reprodução de todos os discos, selecione '8' para DVD-Video e BD-Video.
- · Alguns discos apresentam a classificação impressa, mas não são gravados com classificações. Essa função não tem efeito nesses discos.

#### [Proteção de tela]

Ative ou desative o modo de proteção de tela. Esta opção ajuda a proteger a tela da TV contra danos causados por superexposição a uma imagem estática por um longo período.

- [Ligar] configura a proteção de tela para que seja exibida depois de 10 minutos de inatividade (por exemplo, no modo de pausa ou de parada).
- [Desligar] desativa o modo de proteção de tela.

#### [Alterar senha]

Defina ou altere a senha.

1) Pressione os botões numéricos para digitar a senha. Se esquecer a senha, digite '0000' e pressione OK.

- 2) Insira a nova senha.
- 3) Insira a mesma senha novamente.
- 4) Vá para **[Confirmar]** no menu e pressione OK.

#### [Display]

Selecione o nível de brilho do display frontal.

- [Normal] brilho normal.
- [Escurecer] escurece o display.

#### [Espera auto.]

Ative ou desative o modo de espera. Esse é um recurso de economia de energia.

- [Ligar] alterna para o modo de espera após 30 minutos de inatividade (por exemplo, no modo de pausa ou de parada).
- [Desligar] desativa o modo de espera automático.

#### [PBC]

Desative ou ative o menu de conteúdo de VCDs/SVCDs com o recurso PBC (Controle de reprodução).

- [Ligar] exibe o menu de índice quando você insere um disco para reprodução.
- [Desligar] ignora o menu e inicia a reprodução a partir do primeiro título.

# Instalação do EasyLink

- 1 Pressione <del>**n**</del>.
- 2 Selecione [Definições] e pressione OK.
- 3 Selecione  $[Config.$  Easylink $]$  e pressione  $\blacktriangleright$ .

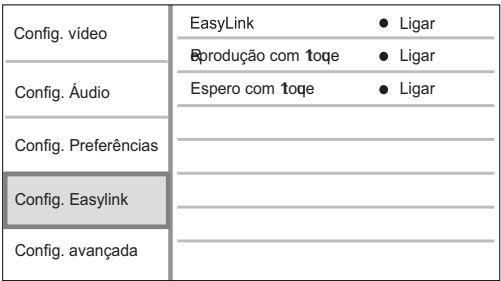

Português Português

- 4 Selecione uma opção e pressione OK.
- 5 Selecione um ajuste e pressione OK. Para retornar ao menu anterior, pressione DBACK.
	- Para sair do menu, pressione  $\triangle$ .

#### [EasyLink]

Este aparelho suporta o Philips EasyLink, que usa o protocolo HDMI CEC (Consumer Electronics Control, controle de eletrônicos de consumo HDMI). Você pode usar um único controle remoto para operar todos dispositivos compatíveis com EasyLink, conectados via HDMI.

- [Ligar] ativa os recursos EasyLink.
- [Desligar] desativa os recursos EasyLink.

#### [Reprodução com 1 toque]

Quando você pressionar o botão STANDBY O para ligar este aparelho, a TV (caso suporte a reprodução com um único toque) ligará automaticamente e sintonizará o canal de entrada de vídeo (Video In). Se houver um disco no aparelho, ele será reproduzido.

- [Ligar] ativa o recurso de reprodução com um único toque.
- [Desligar] desativa o recurso de reprodução com um único toque.

#### [Espero com 1 toque]

Quando você pressiona e segura o botão STANDBY  $\circ$  no controle remoto, todos os dispositivos HDMI CEC conectados (caso suportem a ativação do modo de espera com um único toque) entrarão simultaneamente no modo de espera.

- [Ligar] ativa o recurso de entrada no modo espera com um único toque.
- [Desligar] desativa o recurso de entrada no modo de espera com um único toque.

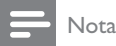

- É necessário ativar as operações HDMI CEC na TV ou nos dispositivos para utilizar os controles EasyLink. Consulte o manual da TV ou dos dispositivos para obter mais detalhes.
- A Philips não garante 100% de interoperabilidade com todos os dispositivos compatíveis com HDMI CEC.

# Configuração avançada

- 1 Pressione  $\triangle$ .
- 2 Selecione [Definições] e pressione OK.
- 3 Selecione  $[Config, avançada]$  e pressione  $\blacktriangleright$ .

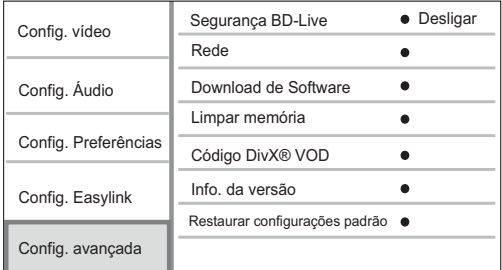

#### 4 Selecione uma opção e pressione OK.

- 5 Selecione um ajuste e pressione OK.
	- Para retornar ao menu anterior, pressione DBACK.
	- Para sair do menu, pressione  $\triangle$ .

#### [Segurança BD-Live]

Você pode restringir o acesso à Internet para conteúdo bônus do BD-Live, disponível em alguns discos Blu-ray.

- [Ligar] o acesso à Internet é proibido para todo conteúdo BD-Live.
- [Desligar]- o acesso à Internet é permitido para todo conteúdo BD-Live.

#### [Rede]

Configure uma conexão com a Internet para baixar o software atualizado e acessar o conteúdo bônus do BD-Live. Orienta passo a passo o usuário quanto ao procedimento de instalação de rede.

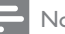

#### Nota

• Para obter informações detalhadas sobre configuração de rede, consulte "Primeiros passos" > "Configurar rede".

#### [Download de Software]

Atualize o software deste aparelho (se houver uma versão mais recente disponível no site da Philips) para aprimorar a capacidade de reprodução.

- [USB] extrai o software do dispositivo USB conectado a este aparelho.
- [Rede] baixa o software da rede.

#### Nota

• Para obter informações detalhadas sobre atualização, consulte "Informações adicionais" > "Atualizar software".

#### [Limpar memória]

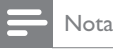

Quando você limpa o armazenamento local, os downloads anteriores do conteúdo bônus do BD-Live não ficam mais disponíveis.

Se a memória interna deste aparelho não for suficiente para baixar o conteúdo bônus do BD-Live para um disco BD, reformate o armazenamento local para limpar todo o conteúdo.

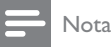

- Você pode usar um dispositivo USB como um armazenamento externo para os arquivos baixados.
- O armazenamento local está em uma pasta (BUDA). localizada no dispositivo USB conectado.

### [Código DivX® VOD]

Exibe o código de registro DivX®.

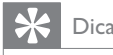

 Use o código de registro DivX deste aparelho quando alugar ou adquirir vídeos no site www.divx.com/vod. Os vídeos DivX alugados ou adquiridos pelo serviço DivX® VOD (Vídeo a pedido) só podem ser reproduzidos no dispositivo registrado.

#### [Info. da versão]

Exiba a versão do software e o endereco do MAC deste produto.

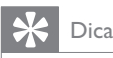

• Essas informações são necessárias para você verificar se há uma versão mais recente do software no site da Philips e para baixá-la e instalá-la neste aparelho.

#### [Restaurar configurações padrão]

Use esta opção para restaurar todas as configurações padrão, exceto [Controle de pais].

# 7 Informações adicionais

## Atualizar o software

Para obter atualizações de software a fim de aprimorar o desempenho, compare a versão do software atual deste produto com o software mais recente (se disponível) no site da Philips.

- 1 Pressione  $\triangle$ .
- 2 Selecione [Definições] e pressione OK.
- 3 Selecione  $[Config, avançada] > [Download de]$ Software] e pressione OK.

#### Atualizar o software via rede

- 1 Configure a conexão de rede (consulte "Primeiros passos"  $>$  "Configurar rede").
- $2$  No menu inicial, selecione [Definições] > [Config. avançada] > [Download de Software]  $>$  [Rede].
	- → Você será solicitado a iniciar ou cancelar o processo de atualização caso seja detectada uma mídia de atualização.
- 3 Siga as instruções exibidas na tela da TV para confirmar a operação de atualização.
	- → Quando a atualização do software for concluída, este aparelho entrará automaticamente no modo de espera.
- 4 É recomendável desconectar o cabo de alimentação por alguns segundos e reconectálo para ligar este aparelho.

### Atualizar o software via USB

- 1 Acesse o site www.philips.com/support para verificar se há uma versão mais recente do software disponível para este produto.
- 2 Baixe o software em uma unidade flash USB.
	- (1) Descompacte o arquivo baixado e certifique-se de que a pasta descompactada tenha o nome "UPG".
	- b Coloque a pasta "UPG" no diretório raiz.
- 3 Insira a unidade flash USB na entrada USB no painel traseiro.
- 4 No menu inicial, selecione  $[Defini\tilde{c}$ os $] >$  $[Config. avgada] > [Download de Software]$  $>$  [USB].
- $5$  Siga as instruções exibidas na tela da TV para confirmar a operação de atualização.
	- → Quando a atualização do software for concluída, este aparelho entrará automaticamente no modo de espera.
- 6 É recomendável desconectar o cabo de alimentação por alguns segundos e reconectálo para ligar este aparelho.
- Nota
- Não desligue o aparelho nem remova a unidade flash USB durante a atualização do software para evitar danos a este produto.

# Cuidado

## Cuidado

 Não use solventes como benzina, diluentes, produtos de limpeza disponíveis no mercado nem sprays antiestáticos destinados a discos.

#### Limpar de discos

Limpe o disco com uma flanela, fazendo movimentos em linha reta, do centro para a extremidade.

# Especificações

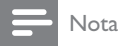

• Especificações e design sujeitos a alterações sem notificação prévia.

#### Reproduzir mídia

BD-R, BD-RW, DVD-Video, DVD+R/+RW, DVD-R/-RW, DVD+R/-R DL, CD-R/CD-RW, CD de áudio, CD/SVCD de vídeo, Foto CD, CD de MP3, CD de WMA, CD de DivX (Ultra).

#### Acessórios fornecidos

- Controle remoto e pilhas
- Cabo HDMI
- Cabos de áudio/vídeo
- Cabo de alimentação
- Guia para início rápido
- Manual do usuário

#### Vídeo

- Sistema de sinal: PAL / NTSC
- Saída de vídeo composto: 1 Vp-p (75 ohm)
- Saída de vídeo componente 480/576i, 480/576p, 720p e 1080i
	- $Y: 1 Vp-p (75 ohm)$
	- Pb: 0,7 V-pp (75 ohm)
	- Pr: 0,7 V-pp (75 ohm)
- Saída HDMI: 480p, 576p, 720p, 1080i, 1080p e 1080p24

#### Áudio

- Saída analógica de dois canais
	- Áudio frontal E/D:  $2$  Vrms ( $> 1$  kohm)
- Saída digital: 0,5 Vp-p (75 ohm)
- Coaxial
- Saída HDMI
- Freqüência de amostragem:
	- MP3: 32 kHz, 44,1 kHz, 48 kHz
	- WMA: 44,1 kHz e 48 kHz
- Taxa de bits constante:
	- MP3: 112 kbps 320 kbps
	- WMA: 48 kpbs 192 kpbs

#### USB

 Usado como memória adicional para atualizações de software e conteúdo bônus do BD-Live. NÃO é possível usá-lo para reproduzir mídia).

#### Unidade principal

- Voltagem da alimentação
	- América Latina: 110~240 V ~AC, 50~60 Hz
	- Consumo de energia: 25 W
- Consumo de energia no modo de espera: 0,5 W
- Dimensões ( $|x a \times p$ ): 435  $\times$  58  $\times$  237 (mm)
- Peso líquido: 2,5 kg

#### Especificações do laser

- Tipo de laser:
	- Diodo do laser de BD: InGaN/AIGaN
	- Diodo de laser de DVD: InGaAIP
	- Diodo de laser de CD: A IGaAs
- Comprimento de onda:
	- BD: 405 +5 nm/-5 nm
	- DVD: 650 +13 nm/-10 nm
	- CD: 790 +15 nm/-15 nm
- Potência de saída:
	- BD: máx. de classificações: 20 mW
	- DVD: máx. de classificações: 7 mW
	- CD: máx. de classificações: 7 mW

# 8 Solução de problemas

Ao entrar em contato com a Philips, você será solicitado a fornecer os números do modelo e de série do aparelho, localizados na parte traseira do próprio aparelho. Escreva os números aqui: Nº do modelo \_\_\_\_\_\_\_\_\_\_\_\_\_\_\_\_\_\_\_\_\_\_\_\_\_\_\_

Nº de série \_\_\_\_\_\_\_\_\_\_\_\_\_\_\_\_\_\_\_\_\_\_\_\_\_\_\_\_\_\_

## Unidade principal

#### O controle remoto não responde.

- Conecte este aparelho à tomada elétrica.
- Aponte o controle remoto para o sensor de infravermelho na parte frontal deste aparelho.
- Insira as pilhas corretamente.
- Coloque pilhas novas no controle remoto.

#### Imagem

#### Nenhuma imagem é exibida.

Consulte o manual da TV para fazer a seleção correta do canal de entrada de vídeo. Mude o canal da TV até a tela da Philips aparecer.

#### Não há imagem na conexão HDMI.

- Se este aparelho estiver conectado por meio de um cabo HDMI a um dispositivo de exibição não autorizado, talvez o sinal de vídeo/áudio não seja produzido.
- Verifique se o cabo HDMI está com defeito. Substitua-o por um novo cabo HDMI.
- Se isso ocorre quando você altera o ajuste [HDMI Vídeo], pressione HDMI várias vezes no controle remoto até que a imagem seja exibida.

#### Não há sinal de vídeo em alta definição na TV.

- Verifique se o disco contém vídeo em alta definicão.
- Verifique se a TV suporta vídeo em alta definicão.

### Som

#### Nenhuma saída de áudio é emitida pela TV.

- Verifique se os cabos de áudio estão conectados à entrada de áudio da TV.
- Atribua a entrada de áudio da TV à entrada de vídeo correspondente. Consulte o manual da TV para obter detalhes.

#### Nenhuma saída de áudio emitida pelas caixas acústicas do dispositivo de áudio (aparelho de som/amplificador/receiver).

Verifique se os cabos de áudio estão conectados à entrada de áudio do dispositivo de áudio.

 Ligue o dispositivo de áudio que corresponde à origem de entrada de áudio correta.

#### Não há som na conexão HDMI.

Talvez você não ouça nenhum som da saída HDMI se o dispositivo conectado for incompatível com HDCP ou se for compatível somente com DVI.

#### Não há saída de áudio secundário para o recurso Picture-in-Picture.

 Quando [Seq. bits] no menu [HDMI Áudio] ou [Áudio digital] é selecionado, o som interativo, como o áudio secundário para o recurso Picture-in-Picture, é silenciado. Desmarque [Seq. bits].

#### Reproduzir

#### O disco não pode ser reproduzido.

- Verifique se o disco está devidamente inserido.
- Verifique se este produto suporta o disco. Consulte 'Especificações'.
- Verifique se este produto suporta o código de região do DVD ou BD.
- Para DVD±RW ou DVD±R, verifique se o disco está finalizado.
- Limpe o disco.

#### Arquivos de dados (JPEG, MP3, WMA) não podem ser reproduzidos nem lidos.

- Verifique se o arquivo de dados foi gravado no formato UDF, ISO9660 ou JOLIET.
- Verifique se o grupo selecionado (pasta) não contém mais de 9.999 arquivos para DVD e 999 arquivos para CD.
- Verifique se a extensão do arquivo JPEG é .jpg, .JPG, .jpeg ou .JPEG.
- Verifique se a extensão do arquivo MP3/ WMA é .mp3 ou .MP3, e .wma ou .WMA para Windows Media™ Audio.

#### Não é possível reproduzir arquivos de vídeo DivX.

- Verifique se o arquivo de vídeo DivX está completo.
- Verifique se a extensão do nome do arquivo está correta.

#### O símbolo equivalente a 'nenhuma entrada' é exibido na TV.

Não é possível executar a operação.

#### O recurso EasyLink não funciona.

Verifique se este aparelho está conectado a uma TV EasyLink da Philips e se [EasyLink] no menu está definido como [Ligar].

#### O conteúdo do dispositivo USB não é reproduzido neste produto.

 Este produto não reproduz nenhum arquivo de áudio/vídeo/foto armazenado em um dispositivo USB. A conexão USB só funciona para atualizações de software e conteúdo bônus do BD-Live.

#### Não acessa a função BD-Live

- Verifique a conexão com a Internet, garantindo que a rede está sendo acessada.
- Verifique se o pen drive possui espaço livre. Confirme se o disco é compatível com a
- fuinção BD-Live.

# 9 Glossário

# Á

#### Áudio digital

Áudio digital é um sinal sonoro que foi convertido para valores numéricos. O som digital pode ser transmitido em muitos canais. O som analógico só pode ser transmitido por dois canais.

# A

#### Armazenamento local

Esta área de armazenamento é usada como destino do conteúdo adicional do BD-Video com BD-Live.

# B

#### Blu-ray Disc (BD)

Blu-ray Disc é a próxima geração de disco de vídeo óptico, capaz de armazenar cinco vezes mais dados do que um DVD convencional. Essa alta capacidade proporciona benefícios, como vídeos de alta definição, som surround multicanal, menus interativos etc.

#### BONUSVIEW

Este é um BD-Video (Final Standard Profile ou Profile 1.1) que suporta conteúdo interativo codificado no disco, como Picture-in-Picture. Isso significa que você pode reproduzir simultaneamente o vídeo principal e o secundário.

# C

#### Código de região

Sistema que só permite que discos sejam reproduzidos na região (grupo de países) designada. Este equipamento só reproduz discos com os códigos de região compatíveis. O código de região deste equipamento é indicado na etiqueta do produto. Alguns discos são compatíveis com mais de uma região (ou com todas: ALL.)

# D

#### DivX Video-On-Demand

Este dispositivo DivX Certified ® deve ser registrado para reproduzir conteúdo DivX Videoon-Demand (VOD). Para gerar o código de registro, localize a seção DivX VOD no menu de configuração do dispositivo. Acesse vod.divx.com com este código para fazer o registro e obter mais informações sobre vídeos DivX.

#### Dolby Digital

Sistema de som surround desenvolvido pela Dolby Laboratories que contém até seis canais de áudio digital (frontal esquerdo e direito, surround esquerdo e direito, central e subwoofer.)

### **DTS**

Digital Theatre Systems. Sistema de som surround que fornece 5+1 canais de áudio digital separados em equipamentos eletrônicos domésticos e conteúdo de software. Não foi desenvolvido pela Dolby Digital.

# H

## **HDCP**

Proteção de conteúdo digital em banda larga. Esta é uma especificação que permite a transmissão segura de conteúdo digital entre diferentes equipamentos (para evitar cópias ilegais.)

### HDMI

High-Definition Multimedia Interface (HDMI) é uma interface digital de alta velocidade que pode transmitir vídeos de alta definição e áudio digital multicanal não compactados. Essa interface proporciona imagem e som de alta qualidade, completamente isentos de ruídos. HDMI é totalmente retrocompatível com DVI. Conforme exigido pelo padrão HDMI, a conexão com produtos HDMI ou DVI sem HDCP (Highbandwidth Digital Content Protection) resultará em nenhuma saída de vídeo ou áudio.

## J JPEG

Formato de imagem digital estática muito utilizado. Sistema de compactação de dados de imagem estática proposto pelo Joint Photographic Expert Group, que apresenta pequena perda de qualidade de imagem apesar da elevada taxa de compactação. Esses arquivos têm a extensão '.jpg' ou '.jpeg.'

# L

#### LAN (rede local)

Um grupo de dispositivos conectados em uma empresa, escola ou residência. Indica os limites de uma determinada rede.

# M

## MP3

Formato de arquivo em um sistema de compressão de dados sonoros. MP3 é a abreviação de Motion Picture Experts Group 1 (ou MPEG-1) Audio Layer 3. No formato MP3, um CD-R ou CD-RW pode conter 5 a 10 vezes mais dados que um CD de áudio.

# P

### PBC

Controle de reprodução. Sistema em que você navega por um Video CD/Super VCD com menus na tela gravados no disco. Ele permite reprodução e pesquisa interativas.

### PCM

Modulação por código de pulsos. Sistema de codificação de áudio digital.

#### Proporção da imagem

Proporção da imagem se refere à proporção entre a largura e a altura de telas de TV. A proporção de uma TV padrão é 4:3, enquanto a proporção de uma TV de alta definição ou widescreen é de 16:9. O formato Letter Box permite assistir a uma imagem com uma perspectiva mais larga em uma tela padrão 4:3.

# W

#### **WMA**

Windows Media™ Audio. Refere-se a uma tecnologia de compactação de áudio desenvolvida pela Microsoft Corporation. Os dados em WMA podem ser codificados com o Windows Media Player 9 ou o Windows Media Player para Windows XP. Os arquivos são reconhecidos por suas extensões '.wma'.

# Open Source Software

This product contains the following open source software packages, which are subject to their respective licenses.

#### 1. Zlib general purpose compression library

See http://www.zlib.net/, and in particular http://www.zlib.net/zlib\_license.html.

/\* zlib.h -- interface of the 'zlib' general purpose compression library version 1.2.3, July 18th, 2005

Copyright (C) 1995-2005 Jean-loup Gailly and Mark Adler

This software is provided 'as-is', without any express or implied warranty. In no event will the authors be held liable for any damages arising from the use of this software.

Permission is granted to anyone to use this software for any purpose, including commercial applications, and to alter it and redistribute it freely, subject to the following restrictions:

- 1. The origin of this software must not be misrepresented; you must not claim that you wrote the original software. If you use this software in a product, an acknowledgment in the product documentation would be appreciated but is not required.
- 2. Altered source versions must be plainly marked as such, and must not be misrepresented as being the original software.
- 3. This notice may not be removed or altered from any source distribution.

Jean-loup Gailly jloup@gzip.org

Mark Adler madler@alumni.caltech.edu

#### 2. Freetype, a Free, High-Quality, and Portable Font Engine

The software is based in part of the work of the FreeType Team.

See http://freetype.sourceforge.net/, and in particular http://freetype.sourceforge.net/FTL.TXT.

Portions of the relevant license conditions are copied below.

The FreeType Project LICENSE 2006-Jan-27

Copyright 1996-2002, 2006 by David Turner, Robert Wilhelm, and Werner Lemberg

#### 1. No Warranty

THE FREETYPE PROJECT IS PROVIDED `AS IS' WITHOUT WARRANTY OF ANY KIND, EITHER EXPRESS OR IMPLIED, INCLUDING, BUT NOT LIMITED TO, WARRANTIES OF MERCHANTABILITY AND FITNESS FOR A PARTICULAR PURPOSE. IN NO EVENT WILL ANY OF THE AUTHORS OR COPYRIGHT HOLDERS BE LIABLE FOR ANY DAMAGES CAUSED BY THE USE OR THE INABILITY TO USE, OF THE FREETYPE PROJECT.

#### 2. Redistribution

This license grants a worldwide, royalty-free, perpetual and irrevocable right and license to use, execute, perform, compile, display, copy, create derivative works of, distribute and sublicense the FreeType Project (in both source and object code forms) and derivative works thereof for any purpose; and to authorize others to exercise some or all of the rights granted herein, subject to the following conditions:

 Redistribution in binary form must provide a disclaimer that states that the software is based in part of the work of the FreeType Team, in the distribution documentation. We also encourage you to put an URL to the FreeType web page in your documentation, though this isn't mandatory.

#### 3. IJG: JPEG software decoder

This software is based in part on the work of the Independent JPEG Group. See http://www.ijg.org/, and in particular http://picasa.google.com/about/ijg.txt. Portions of the relevant license conditions are copied below. The authors make NO WARRANTY or representation, either express or implied, with respect to this software, its quality, accuracy, merchantability, or fitness for a particular purpose. This software is provided "AS IS", and you, its user, assume the entire risk as to its quality and accuracy.

This software is copyright (C) 1991-1998, Thomas G. Lane.

All Rights Reserved except as specified below.

Permission is hereby granted to use, copy, modify, and distribute this software (or portions thereof) for any purpose, without fee, subject to these conditions:

- (2) If only executable code is distributed, then the accompanying documentation must state that "this software is based in part on the work of the Independent JPEG Group".
- (3) Permission for use of this software is granted only if the user accepts full responsibility for any undesirable consequences; the authors accept NO LIABILITY for damages of any kind.

#### 4. OpenSSL.

Open SSL is an Open Source toolkit implementing the Secure Sockets Layer (SSL v2/v3) and Transport Layer Security (TLS v1) protocols as well as a full-strength general purpose cryptography library.

See http://www.openssl.org/, and in particular http://www.openssl.org/source/license.html.

The license conditions are copied below.

The OpenSSL toolkit stays under a dual license, i.e. both the conditions of the OpenSSL License and the original SSLeay license apply to the toolkit.

See below for the actual license texts. Actually both licenses are BSD-style

Open Source licenses. In case of any license issues related to OpenSSL, please contact openssl-core@openssl. org.

#### OpenSSL License

Copyright (c) 1998-2008 The OpenSSL Project. All rights reserved.

Redistribution and use in source and binary forms, with or without modification, are permitted provided that the following conditions are met:

- 1. Redistributions of source code must retain the above copyright notice, this list of conditions and the following disclaimer.
- 2. Redistributions in binary form must reproduce the above copyright notice, this list of conditions and the following disclaimer in the documentation and/or other materials provided with the distribution.
- 3. All advertising materials mentioning features or use of this software must display the following acknowledgment: "This product includes software developed by the OpenSSL Project for use in the OpenSSL Toolkit. (http://www.openssl.org/)".
- 4. The names "OpenSSL Toolkit" and "OpenSSL Project" must not be used to endorse or promote products derived from this software without prior written permission. For written permission, please contact opensslcore@openssl.org.
- 5. Products derived from this software may not be called "OpenSSL" nor may "OpenSSL" appear in their names without prior written permission of the OpenSSL Project.
- 6. Redistributions of any form whatsoever must retain the following acknowledgment: "This product includes software developed by the OpenSSL Project for use in the OpenSSL Toolkit (http://www.openssl.org/)"

THIS SOFTWARE IS PROVIDED BY THE OpenSSL PROJECT ``AS IS" AND ANY EXPRESSED OR IMPLIED WARRANTIES, INCLUDING, BUT NOT LIMITED TO, THE IMPLIED WARRANTIES OF MERCHANTABILITY AND FITNESS FOR A PARTICULAR PURPOSE ARE DISCLAIMED. IN NO EVENT SHALL THE OpenSSL PROJECT OR ITS CONTRIBUTORS BE LIABLE FOR ANY DIRECT, INDIRECT, INCIDENTAL, SPECIAL, EXEMPLARY, OR CONSEQUENTIAL DAMAGES (INCLUDING, BUT NOT LIMITED TO, PROCUREMENT OF SUBSTITUTE GOODS OR SERVICES; LOSS OF USE, DATA, OR PROFITS; OR BUSINESS INTERRUPTION). HOWEVER CAUSED AND ON ANY THEORY OF LIABILITY, WHETHER

IN CONTRACT, STRICT LIABILITY, OR TORT (INCLUDING NEGLIGENCE OR OTHERWISE) ARISING IN ANY WAY OUT OF THE USE OF THIS SOFTWARE, EVEN IF ADVISED OF THE POSSIBILITY OF SUCH DAMAGE.

This product includes cryptographic software written by Eric Young (eay@cryptsoft.com). This product includes software written by Tim Hudson (tjh@cryptsoft.com).

#### Original SSLeay License

Copyright (C) 1995-1998 Eric Young (eay@cryptsoft.com). All rights reserved.

This package is an SSL implementation written by Eric Young (eay@cryptsoft.com).

The implementation was written so as to conform with Netscapes SSL.

This library is free for commercial and non-commercial use as long as the following conditions are aheared to. The following conditions apply to all code found in this distribution, be it the RC4, RSA, lhash, DES, etc., code; not just the SSL code. The SSL documentation included with this distribution is covered by the same copyright terms except that the holder is Tim Hudson (tjh@cryptsoft.com).

Copyright remains Eric Young's, and as such any Copyright notices in the code are not to be removed.

If this package is used in a product, Eric Young should be given attribution as the author of the parts of the library used.

This can be in the form of a textual message at program startup or in documentation (online or textual) provided with the package.

Redistribution and use in source and binary forms, with or without modification, are permitted provided that the following conditions are met:

- 1. Redistributions of source code must retain the copyright notice, this list of conditions and the following disclaimer.
- 2. Redistributions in binary form must reproduce the above copyright notice, this list of conditions and the following disclaimer in the documentation and/or other materials provided with the distribution.
- 3. All advertising materials mentioning features or use of this software must display the following acknowledgement: "This product includes cryptographic software written by Eric Young (eay@cryptsoft. com)". The word 'cryptographic' can be left out if the rouines from the library being used are not cryptographic related :-).
- 4. If you include any Windows specific code (or a derivative thereof) from the apps directory (application code) you must include an acknowledgement: 'This product includes software written by Tim Hudson (tjh@ cryptsoft.com)"

THIS SOFTWARE IS PROVIDED BY ERICYOUNG "AS IS" AND ANY EXPRESS OR IMPLIED WARRANTIES, INCLUDING, BUT NOT LIMITED TO, THE IMPLIED WARRANTIES OF MERCHANTABILITY AND FITNESS FOR A PARTICULAR PURPOSE ARE DISCLAIMED. IN NO EVENT SHALL THE AUTHOR OR CONTRIBUTORS BE LIABLE FOR ANY DIRECT, INDIRECT, INCIDENTAL, SPECIAL, EXEMPLARY, OR CONSEQUENTIAL DAMAGES (INCLUDING, BUT NOT LIMITED TO, PROCUREMENT OF SUBSTITUTE GOODS OR SERVICES; LOSS OF USE, DATA, OR PROFITS; OR BUSINESS INTERRUPTION). HOWEVER CAUSED AND ON ANY THEORY OF LIABILITY, WHETHER IN CONTRACT, STRICT LIABILITY, OR TORT (INCLUDING NEGLIGENCE OR OTHERWISE) ARISING IN ANY WAY OUT OF THE USE OF THIS SOFTWARE, EVEN IF ADVISED OF THE POSSIBILITY OF SUCH DAMAGE.

The licence and distribution terms for any publically available version or derivative of this code cannot be changed. i.e. this code cannot simply be copied and put under another distribution licence [including the GNU Public Licence.]

# **NOTICE**

## SOFTWARE END USER LICENSE AGREEMENT

THIS SOFTWARE END USER LICENSE AGREEMENT ("THIS AGREEMENT") IS A LEGAL AND BINDING AGREEMENT BETWEEN YOU (EITHER AN INDIVIDUAL OR ENTITY) AND PHILIPS CONSUMER LIFESTYLE B.V. A DUTCH LIMITED LIABILITY COMPANY, WITH ITS PRINCIPAL OFFICE AT HIGH TECH CAMPUS 37, 5656 AE EINDHOVEN. THE NETHERLANDS AND ITS SUBSIDIARY COMPANIES (INDIVIDUALLY AND COLLECTIVELY "PHILIPS"). THIS AGREEMENT GIVES YOU THE RIGHT TO USE CERTAIN SOFTWARE (THE "SOFTWARE") INCLUDING USER DOCUMENTATION IN ELECTRONIC FORM WHICH MAY HAVE BEEN PROVIDED SEPARATELY OR TOGETHER WITH A PHILIPS PRODUCT (THE "DEVICE") OR A PC, BY DOWNLOADING, INSTALLING OR OTHERWISE USING THE SOFTWARE. YOU ACCEPT AND AGREE TO BE BOUND BY ALL OF THE TERMS AND CONDITIONS OF THIS AGREEMENT. IF YOU DO NOT AGREE TO THESE TERMS AND CONDITIONS. DO NOT DOWNLOAD. INSTALL OR OTHERWISE USE THE SOFTWARE. IF YOU ACOUIRED THE SOFTWARE IN TANGIBLE MEDIA E.G. CD WITHOUT THE OPPORTUNITY TO REVIEW THIS LICENSE AND DO NOT ACCEPT THESE TERMS, YOU MAY RECEIVE A FULL REFUND OF THE AMOUNT, IF ANY, THAT YOU PAID FOR THE SOFTWARE IF YOU RETURN THE SOFTWARE UNUSED WITH PROOF OF PAYMENT WITHIN 30 DAYS FROM THE DATE OF PURCHASE.

- 1. Grant of License. This Agreement grants you a non-exclusive, nontransferable, non-sub licensable license to install and use, on the Device or a PC, as applicable, one (1) copy of the specified version of the Software in object code format as set out in the user documentation solely for your personal use. The Software is "in use" when it is loaded into the temporary or permanent memory (i.e. RAM, hard disk, etc.) of the PC or the Device.
- 2. Ownership. The Software is licensed and not sold to you. This Agreement grants you only the right to use the Software, but you do not acquire any rights, express or implied, in the Software other than those specified in this Agreement. Philips and its licensors retain all right, title, and interest in and to the Software, including all patents, copyrights, trade secrets, and other intellectual property rights incorporated therein. The Software is protected by copyright laws, international treaty provisions, and other intellectual property laws. Therefore, other than as expressly set forth herein, you may not copy the Software without prior written authorization of Philips, except that you may make one (1) copy of the Software for your back-up purposes only. You may not copy any printed materials accompanying the Software, nor print more than one (1) copy of any user documentation provided in electronic form, except that you may make one (1) copy of such printed materials for your back-up purposes only.
- 3. License Restrictions. Except as provided otherwise herein, you shall not rent, lease, sublicense, sell, assign, loan, or otherwise transfer the Software. You shall not, and you shall not permit any third party, to reverse engineer, decompile, or disassemble the Software, except to the extent that applicable law expressly prohibits the foregoing restriction. You may not remove or destroy any product identification, copyright notices, or other proprietary markings or restrictions from the Software. All titles, trademarks, and copyright and restricted rights notices shall be reproduced on your back up copy of the Software. You may not modify or adapt the Software, merge the Software into another program or create derivative works based upon the Software.
- 4. Termination of certain functionality. The Software may contain components of certain licensed software including software licensed from Microsoft Corporation ("Microsoft") which implements Microsoft's digital rights management technology for Windows Media. Content providers are using the digital rights management technology for Windows Media ("WM-DRM") to protect the integrity of their content ("Secure Content") so that their intellectual property, including copyright, in such content is not misappropriated. Your Device may also use WM-DRM software to transfer or play Secure Content ("WM-DRM Software"). If the security of such WM-DRM Software is compromised, Microsoft may revoke (either on its own or upon the request of the owners of Secure Content ("Secure Content Owners")) the WM-DRM Software's right to acquire new licenses to copy, store, transfer, display and/or play Secure Content. Revocation does not alter the WM-DRM Software's ability to play unprotected content. A list of revoked WM-DRM Software is sent to your PC and/or your Device whenever you download a license for

Secure Content. Microsoft may, in conjunction with such license, also download revocation lists onto your Device on behalf of Secure Content Owners, which may disable your Device's ability to copy, store, display, transfer, and/or play Secure Content. Secure Content Owners may also require you to upgrade some of the WM-DRM components distributed with this Software ("WM-DRM Upgrades") before accessing their content. When you attempt to play Secure Content, WM-DRM Software built by Microsoft will notify you that a WM-DRM Upgrade is required and then ask for your consent before the WM-DRM Upgrade is downloaded. WM-DRM Software built by Philips may do the same. If you decline the upgrade, you will not be able to access Secure Content that requires the WM-DRM Upgrade; however, you will still be able to access unprotected content and Secure Content that does not require the upgrade. WM-DRM features that access the Internet, such as acquiring new licenses and/or performing a required WM-DRM Upgrade, can be switched off. When these features are switched off, you will still be able to play Secure Content if you have a valid license for such content already stored on your Device. However, you will not be able to use certain of the WM-DRM Software features that require Internet access such as the ability to download content that requires the WM-DRM Upgrade. All title and intellectual property rights in and to the Secure Content is the property of the respective Secure Content owners and may be protected by applicable copyright or other intellectual property laws and treaties. This Agreement grants you no rights to use such Secure Content. To summarize, if the Software contains Microsoft WM-DRM components – Secure Content you desire to download, copy, store, display, transfer, and/or play is protected by the Microsoft WM-DRM components of the Software. Microsoft, Secure Content Owners, or Secure Content distributors may deny you access, or restrict your access, to Secure Content even after you have paid for, and/or obtained, it. Neither your consent nor the consent or approval of Philips is necessary for any of them to deny, withhold or otherwise restrict your access to Secure Content. Philips does not guaranty that you will be able to download, copy, store, display, transfer, and/or play Secure Content.

- 5. Open Source Software. (a) This software may contain components that are subject to open-source terms, as stated in the documentation accompanying the Device. This Agreement does not apply to this software as such. (b) Your license rights under this Agreement do not include any right or license to use, distribute or create derivative works of the Software in any manner that would subject the Software to Open Source Terms. "Open Source Terms" means the terms of any license that directly or indirectly (1) create, or purport to create, obligations for Philips with respect to the Software and/or derivative works thereof; or (2) grant, or purport to grant, to any third party any rights or immunities under intellectual property or proprietary rights in the Software or derivative works thereof.
- 6. Termination. This Agreement shall be effective upon installation or first use of the Software and shall terminate (i) at the discretion of Philips, due to your failure to comply with any term of this Agreement; or (ii) upon destruction of all copies of the Software and related materials provided to you by Philips hereunder. Philips's rights and your obligations shall survive the termination of this Agreement.
- 7. Upgrades. Philips may, at its sole option, make upgrades to the Software available by general posting on a website or by any other means or methods. Such upgrades may be made available pursuant to the terms of this Agreement or the release of such upgrades to you may be subject to your acceptance of another agreement.
- 8. Support Services. Philips is not obligated to provide technical or other support ("Support Services") for the Software. If Philips does provide you with Support Services, these will be governed by separate terms to be agreed between you and Philips.
- 9. Limited Software Warranty. Philips provides the Software 'as is' and without any warranty except that the Software will perform substantially in accordance with the documentation accompanying the Software for a period of one year after your first download, installation or use of the Software, whichever occurs first. Philips' entire liability and your exclusive remedy for breach of this warranty shall be, at Philips' option, either (i) return of the price paid by you for the Software (if any); or (b) repair or replacement of the Software that does not meet the warranty set forth herein and that is returned to Philips with a copy of your receipt. This limited warranty shall be void if failure of the Software has resulted from any accident, abuse, misuse or wrongful application. Any replacement Software will be warranted for the remainder of the original warranty period or thirty (30) days, whichever is longer. This limited warranty shall not apply to you if the Software was provided to you free of charge on an evaluation only basis.
- 10. NO OTHER WARRANTIES. EXCEPT AS SET FORTH ABOVE, PHILIPS AND ITS LICENSORS DO NOT WARRANT THAT THE SOFTWARE WILL OPERATE ERROR FREE OR UNINTERRUPTED, OR WILL MEET YOUR REOUIREMENTS. YOU ASSUME ALL RESPONSIBILITIES FOR SELECTION OF THE SOFTWARE TO ACHIEVE YOUR INTENDED RESULTS, AND FOR THE INSTALLATION OF, USE OF, AND RESULTS OBTAINED FROM THE SOFTWARE. TO THE MAXIMUM EXTENT PERMITTED BY APPLICABLE LAW, PHILIPS AND ITS LICENSORS DISCLAIM ALL WARRANTIES AND CONDITIONS, WHETHER EXPRESS OR IMPLIED, INCLUDING BUT NOT LIMITED TO THE IMPLIED WARRANTIES OF MERCHANTABILITY, FITNESS FOR A PARTICULAR PURPOSE, AND ACCURACY OR COMPLETENESS OF RESULTS WITH RESPECT TO THE SOFTWARE AND THE ACCOMPANYING MATERIALS. THERE IS NO WARRANTY AGAINST INFRINGEMENT. PHILIPS DOES NOT WARRANT THAT YOU WILL BE ABLE TO DOWNLOAD, COPY, STORE, DISPLAY, TRANSFER, AND/OR PLAY SECURE CONTENT.
- 11. LIMITATION OF LIABILITY. UNDER NO CIRCUMSTANCES WILL PHILIPS OR ITS LICENSORS BE LIABLE FOR ANY CONSEQUENTIAL, SPECIAL, INDIRECT, INCIDENTAL OR PUNITIVE DAMAGES WHATSOEVER, INCLUDING, WITHOUT LIMITATION, DAMAGES FOR LOSS OF PROFITS OR REVENUES, BUSINESS INTERRUPTION, LOSS OF BUSINESS INFORMATION, LOSS OF DATA, LOSS OF USE OR OTHER PECUNIARY LOSS, EVEN IF PHILIPS OR ITS LICENSORS HAVE BEEN ADVISED OF THE POSSIBILITY OF SUCH DAMAGES. IN NO EVENT SHALL PHILIPS' OR ITS LICENSORS' AGGREGATE LIABILITY FOR DAMAGES ARISING OUT OF THIS AGREEMENT EXCEED THE GREATER OF THE PRICE ACTUALLY PAID BY YOU FOR THE SOFTWARE OR FIVE POUNDS **STERLING (5.00).**
- 12. Trademarks. Certain of the product and Philips names used in this Agreement, the Software, and the printed user documentation may constitute trademarks of the Philips, its licensors or other third parties. You are not authorized to use any such trademarks.
- 13. Export Administration. You agree that you will not directly or indirectly, export or re-export the Software to any country for which the United States Export Administration Act, or any similar United States law or regulation requires an export license or other U.S. Government approval, unless the appropriate export license or approval has first been obtained. By downloading or installing the Software you agree to abide by this Export provision.
- 14. Governing law. This Agreement is governed by the laws of your country of residence, without reference to its conflict of laws principles. Any dispute between you and Philips regarding this Agreement shall be subject to the non-exclusive jurisdiction of the courts of your country of residence.
- 15. General. This Agreement contains the entire agreement between you and Philips and supersedes any prior representation, undertaking or other communication or advertising with respect to the Software and user documentation. If any part of this Agreement is held invalid, the remainder of this Agreement will continue in full force and effect. This Agreement shall not prejudice the statutory rights of any party dealing as a consumer.

#### **LISTA DE SERVIÇO AUTORIZADO - BRASIL**

68-33227216

68-32217642

82-35222367

82-32417237

82-34213452

82-32811305

96-32175934

92.36633366

92-32324252

75-34211128

77-36117592 77-34541183

71-36218288

75-36212839

73-32815181

75-32232882 77-34512791

73-32315995

74-36410202

73-36137777

74-36211323

73-35254141

74-36116456

71-33784021 75-34241908

75-32811349

75-32761853

71-32473659

71-32072070

71-33356233

74-35413143

75-32611794

75-36314470

73-30111600

88-36910019

85-40088555

88-35810512

88-36312030

88-35871973

88-36110605

88-34371987

88-36713336 88-36341233

61-35564840

61-33549615

61-34451991

28-35526349

27-32561251

27-37321142 27-37562245

28-35223524

27.37222288

27-33614355

27-37633806

27-33284292

27-32891233

27-32233899

62-33243562

64-34532878

64-34412786

61-36318166

62-33534967

62-32916770 62-32510933

62-32292908

64-34952401

62-35111431

62-33551484

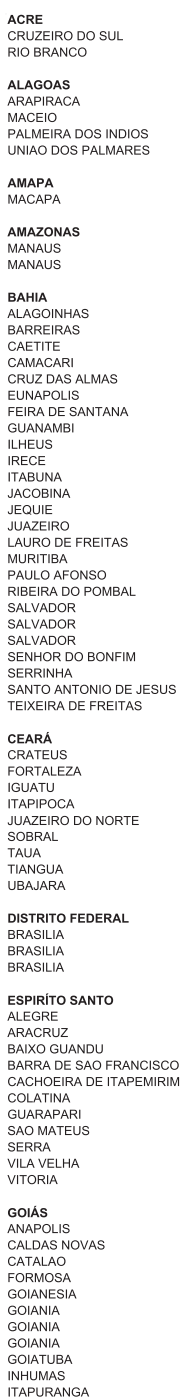

**ITUMBIARA** LUZIANIA **MINEIROS** PIRES DO RIO RIALMA RIO VERDE TRINDADE **URUACU** MARANHÃO ACAILANDIA<br>BACABAL CAXIAS CODO SANTA INES IMPFRATRIZ PEDREIRAS PRESIDENTE DUTRA SAO JOSE DE RIBAMAR SAO LUIS **MATO GROSSO** BARRA DO GARCAS **CUIABA** LUCAS DO RIO VERDE PONTES E LACERDA **RONDONOPOLIS** TANGARA DA SERRA VARZEA GRANDE MATO GROSSO DO SUL AMAMBAI CAMPO GRANDE CAMPO GRANDE **DOURADOS** NOVA ANDRADINA **MINAS GERAIS** ANDRADAS<br>ARAGUARI ARAXA ARAXA ARCOS **BAMBUI** BELO HORIZONTE **BETIM** BOM DESPACHO CARANGOLA CARATINGA CASSIA<br>CATAGUASES CONGONHAS CONTAGEM CORONEL FABRICIANO CURVELO. **DIVINOPOLIS** FORMIGA GOVERNADOR VALADAR GUAXUPF **IPATINGA ITABIRA ITAJUBA ITAPECERICA ITAUNA** JOAO MONLEVADE **JOAO PINHEIRO**<br>JUIZ DE FORA LAGOA DA PRATA LAVRAS MANHUACU<br>MONTE CARMELO MONTE SANTO DE MINAS MONTES CLAROS **MURIAE** NANUOUF NOVA LIMA OLIVEIRA PARACATU PASSOS PATOS DE MINAS PATROCINIO PIUMHI POCOS DE CALDAS PONTE NOVA POUSO ALEGRE

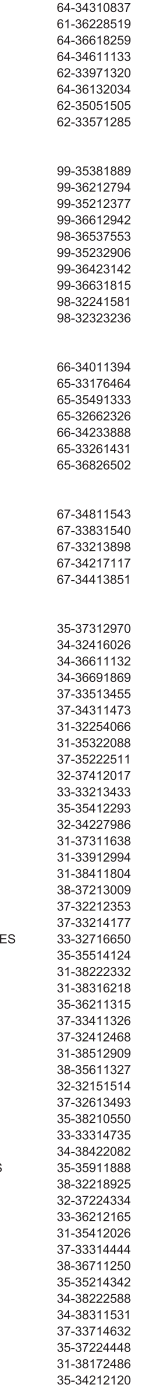

32-33718306 SAO JOAO DEL REI SAO SEBASTIAO DO PARAISO 35-35313094 SETE LAGOAS 31-37718570 **TEOFILO OTONI** 33-35225831 31-38482728 **TIMOTEO** TRES CORACOES 35-32324143 **URA** 32-35323626 UBERABA 34-33332520 UBERLANDIA 34-32123636 VARGINHA 35-32228414 VARZEA DA PALMA 38-37311548 31-38918000 VICOSA PARÁ **ALTAMIRA** 91-35154349 91-32354831 ANANINDEUA 91-32421090 **BELEM BELEM** 91-32542424 CAPANEMA 91-34621100 CASTANHAL 91-37215052 **MARABA** 94-33224207 PARAGOMINAS 91-30110778 PARAUAPERAS 94-33561756 SANTAREM 93-35235322 TUCURUI 55-33523215 PARAÍBA CAMPINA GRANDE 83-33212128 GUARABIRA 83-32711159 JOAO PESSOA 83-32469689 NOVA FLORESTA 83-33741014 SAPE 83-32832479 PARANÁ ----------<br>ARAPONGAS<br>ASSIS CHATEAUBRIAND 43-32521606 44-35285181 BANDEIRANTES 43-35421711 CAMPO MOURAO 44-30164500 CASCAVEL 45-32254005 CIANORTE 44-36292842 CURITIBA 41-33334764 **CURITIBA** 41-32648791 EOZ DO IGUACU 45-35234115 FRANCISCO BELTRAO 46-35241501 43-32581863 **IBIPORA IRATI** 42-34221337 **LAPA** 41-36222410 LONDRINA 43-33210077 MANDAGUARI 44-32331335 MARECHAL CANDIDO RONDON 45-32542605 **MARINGA** 44-32264620 45-32642580 MEDIANEIRA PARANAVAI 44-34234711 PATO BRANCO 46-32242786 PONTA GROSSA 42-30285061 **RIO NEGRO** 47-36450251 43-32561947 ROLANDIA SANTO ANTONIO PLATINA 43-35341809 SAO MIGUEL DO IGUACU 45-35651429 TOLEDO 45-32522471 **UMUARAMA** 44-30561485 PERNAMBUCO CABO SANTO AGOSTINHO 81-35211823 CAMARAGIBE 81-34581246 CARUARU 81-37220235 **GARANHLINS** 87-37610085 PAULISTA 81-34331142 81-32313399 **RECIFE RECIFE** 81-34656042 **RECIFE** 81-32286123 SERRA TALHADA 87-38311401 PIAUÍ PARNAIBA 86-33222877 TERESINA 86-32230825 TERESINA 86-32214618 **RIO DE JANEIRO**<br>BARRA DO PIRAI 24-24437745 BELFORD ROXO 21-27795797 BOM JESUS DO ITABAPOANA 22-38312216 CARO ERIO 22-26451819 CAMPOS DOS GOYTACAZES 22-27221499 CORDEIRO 22-25512099

#### **LISTA DE SERVIÇO AUTORIZADO - BRASIL**

DUQUE DE CAXIAS 21-27711508 **ITAGUAI** 21-26886491 **ITAOCARA** 22-38612740 **ITAPERUNA** 22-38236825 MACAF 22-27591358 MAGE<sup></sup> 21-26333342 **NITEROI** 21-2622-0157 NOVA FRIBURGO<br>PETROPOLIS 22-25227692 24-22454997 RESENDE 24-33550101 RIO DE JANEIRO 21-24264702 RIO DE JANEIRO 21-25892030 RIO DE JANEIRO 21-25096851 RIO DE JANEIRO 21-24315759 RIO DE JANEIRO 21-25714999 RIO DE JANEIRO 21-3381-0711 21-27013214 SAO GONCALO **TERESOPOLIS** 21-27439467 **TRES RIOS** 24-22521388 **VOLTA REDONDA** 24-33481601 RIO GRANDE DO NORTE CAICO 84-34171844 NATAL 84-32231249 NATAL 84-32132345 PAU DOS FERROS 84-33512334 **RIO GRANDE DO SUL BAGE** 53-32411295 BENTO GONCALVES<br>CAMAQUA 54-34526825<br>51-36711686 CANELA 54-32821551 CARAZINHO 54-33302292 CAXIAS DO SUL 54-30211808 DOIS IRMAOS 51-35641286 ERECHIM 54-33211933 ESTANCIA VELHA 51-35612142 **FARROUPILHA** 54-32683603 FLORES DA CUNHA 54-32922625 FREDERICO WESTPHALEN 55-37441850 **GRAVATAI** 51-30422830 ыл 55-33327766 LAJEADO 51-37145155 MARAU<br>MONTENEGRO 54-33424571 51-36324187 NOVA PRATA 54-32421328 NOVO HAMBURGO 51-35823191 OSORIO 51-36632524 PASSO FUNDO 54-33111104 PELOTAS 53-32223633 PORTO ALEGRE 51-32226941 PORTO ALEGRE<br>PORTO ALEGRE 51-33256653 51-32268834 RIO GRANDE 53-32323211 SANTA CRUZ DO SUL 51-37153048 SANTA MARIA 55-30282235 SANTA ROSA 55-35113449 SAO JOSE DO OURO 54-33521216 SOBRADINHO 51-37421409 TAPERA 54-33851160 TAQUARI 51-36534390 **TORRES** 51-36641940 TRES DE MAIO<br>URUGUAIANA 55-35358727 55-34118069 54-32311396 VACARIA **VENANCIO AIRES** 51-37411443 **VERA CRUZ** 51-37181350 RONDÔNIA **BURITIS** 69-32383830 CACOAL 69-34431415 **GUAJARA MIRIM** 69-35414430 PORTO VELHO 69-32273377 RORAIMA **BOA VISTA** 95-32249605 **SANTA CATARINA** ARARANGUA 48-35220304 BALNEARIO CAMBORIU 47-33630706 **BLUMENAU** 47-33233907 **BRUSOUE** 47-33557518 CANOINHAS 47-36223615 CAPINZAL 49-35552266 CHAPECO 49-33221144

CONCORDIA CRICIUMA **CURITIBANOS FLORIANOPOLIS** GAROPARA **INDAIAL ITAJAI JARAGUA DO SUL** JOACABA JOINVILLE LAGES LAGUNA MARAVILHA PINHALZINHO PORTO UNIAO RIO DO SUL RIO NEGRINHO SAO MIGUEL DO OESTE TUBARAO VIDEIRA XANXERE SÃO PAULO AGUAS DE LINDOIA AMERICANA AMPARO<br>ARACATUBA ARARAQUARA ASSIS ATIBAIA AVARE BARRETOS **BAURU BIRIGUI** BOTUCATU CAMPINAS CAMPOS DO JORDAO CATANDUVA CERQUILHO CRUZEIRO DIADEMA<br>DRACENA FERNANDOPOLIS FRANCA FRANCO DA ROCHA GUARATINGUETA GUARUJA **GUARULHOS IBITINGA INDAIATUBA ITAPETININGA ITAPIRA**<br>ITAPOLIS **ITAQUAQUECETUBA ITARARE ITU ITUVERAVA** JALES **JAU** LEME<sup>1</sup> LIMEIRA **LINS** MARILIA MATAO MAUA<sup>1</sup> MOGI DAS CRUZES MOGI GUACU MOJI MIRIM OLIMPIA<br>OSASCO OURINHOS PIRACICABA PIRASSUNUNGA PORTO FERREIRA PRESIDENTE PRUDENTE PROMISSAO **REGISTRO** RIBEIRAO PRETO RIBEIRAO PRETO RIO CLARO SALTO SANTO ANDRE SANTOS SAO BERNARDO CAMPO

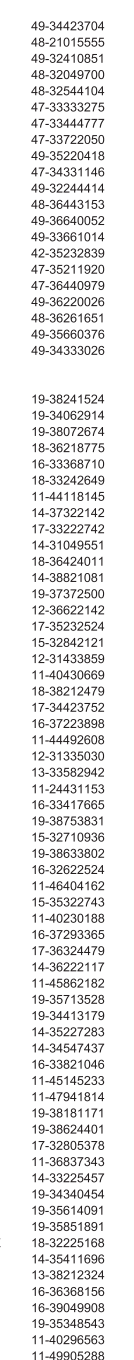

SAO CAETANO DO SUL SAO CARLOS SAO JOAO DA BOA VISTA SAO JOSE DO RIO PARDO SAO JOSE DO RIO PRETO SAO JOSE DOS CAMPOS SAO PAULO SAO PAULO SAO PAULO SAO PAULO SAO PAULO SAO PAULO<br>SAO PAULO SAO PAULO SAO PAULO SAO PAULO SAO PAULO SAO PAULO SAO PAULO<br>SAO PAULO SAO ROQUE SAO VICENTE SOROCABA SUZANO TABOAO DA SERRA **TAQUARITINGA** TAURATE TIETE TUPA VALINHOS VOTUPORANGA **SERGIPE** ARACA.III **ITABAIANA** LAGARTO **TOCANTINS** ARAGUAINA GUARAI **GURUPI** PAI MAS

11-22966122 11-20713907 11-25770899  $11-32222311$ 11-47125635 13-34646559 15-32241170 11-47598671 11-47871480 16-32524039 12-36219080 15-32822452 14-34962596 19-38716629 17-34214940 79-32176080 79-34313023 79-36312656 63-34111818 63-34641590

63-33511038

63-32175628

11-42275339

16-33614913

19-36232990

19-36085760

17-32325680

12-39239508

11-29791184

11-38659897

 $11-22722245$ 

11-26940101

11-32077111

11-39757996

11-22976464

11-56679695

11-38751333

11-38457575

A lista completa e atualizada dos nossos postos autorizados está disponível no site www.philips.com.br

13-32272947

11-41257000

# **CERTIFICADO DE GARANTIA NO BRASIL**

Este aparelho é garantido pela Philips do Brasil Ltda., por um período superior ao estabelecido por lei. Porém, para que a garantia tenha validade, é imprescindível que, além deste certificado, seja apresentada a nota fiscal de compra do produto.

## A Philips do Brasil Ltda assegura ao proprietário consumidor deste aparelho as seguintes garantias, a partir da data de entrega do produto, conforme expresso na nota fiscal de compra, que passa a fazer parte deste certificado:

# Garantia para rádios e reprodutores de CD portáteis (sem caixa acústica destacável): 180 dias

# Garantia para os demais produtos da marca Philips: 365 dias.

# Esta garantia perderá sua validade se:

- O defeito apresentado for ocasionado pelo uso indevido ou em desacordo com o seu manual de instruções.
- · O produto for alterado, violado ou consertado por pessoa não autorizada pela Philips.
- O produto for ligado a fonte de energia (rede elétrica, pilhas, bateria, etc.) de características diferentes das recomendadas no manual de instruções e/ou no produto.
- O número de série que identifica o produto estiver de alguma forma adulterado ou rasurado.

Estão exduídos desta garantia defeitos decorrentes do descumprimento do manual de instruções do produto, de casos fortuitos ou de força maior, bem como aqueles causados por agentes da natureza e acidentes. Excluem-se igualmente desta garantia defeitos decorrentes do uso dos produtos em serviços não doméstico/residencial regular ou em desacordo com o uso recomendado. ESTÃO EXCLUÍDAS DA GARANTIA ADICIONAL AS PILHAS OU BATE-RIAS FORNECIDAS JUNTO COM O CONTROLE REMOTO.

Nos municípios onde não exista assistência técnica autorizada Philips, as despesas de transporte do aparelho e/ou técnico autorizado correm por conta do consumidor requerente do serviço. A garantia não será válida se o produto necessitar de modificações ou adaptações para habilitá-lo a operar em qualquer outro país que não aquele para o qual foi designado, fabricado, aprovado e/ou autorizado, ou ter sofrido qualquer dano decorrente deste tipo de modificação.

# Philips do Brasil Ltda.

No Brasil, para informações adicionais sobre o produto, entre em contato com o CIC - Centro de Informações ao Consumidor através dos telefones (11) 2121-0203 (Grande São Paulo) e 0800-701-0203 (demais regões e estados).

Horário de atendimento: de segunda a sexta-feira, das 8h às 20h e sábados das 8h às 13h. Visite também nossa página de suporte ao consumidor no website www.philips.com.br/suporte, onde também está disponível a lista completa e atualizada das assistências técnicas autorizadas Philips.

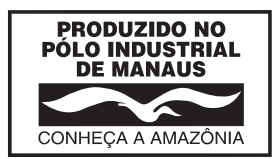

Para atendimento fora do Brasil, contate a Philips local ou a: Philips Consumer Service Beukenlaan 2 -5651 CD Eindhoven **The Netherlands** 

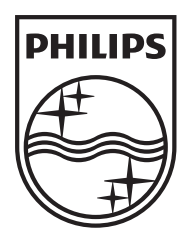

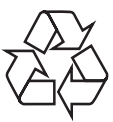

 $\overline{\phantom{0}}$ 

 $\overline{\phantom{a}}$ 

© 2009 Koninklijke Philips Electronics N.V. All rights reserved. BDP3000X\_78\_UM\_V2.0\_1008